# 付録/外部機器連携/困ったときには

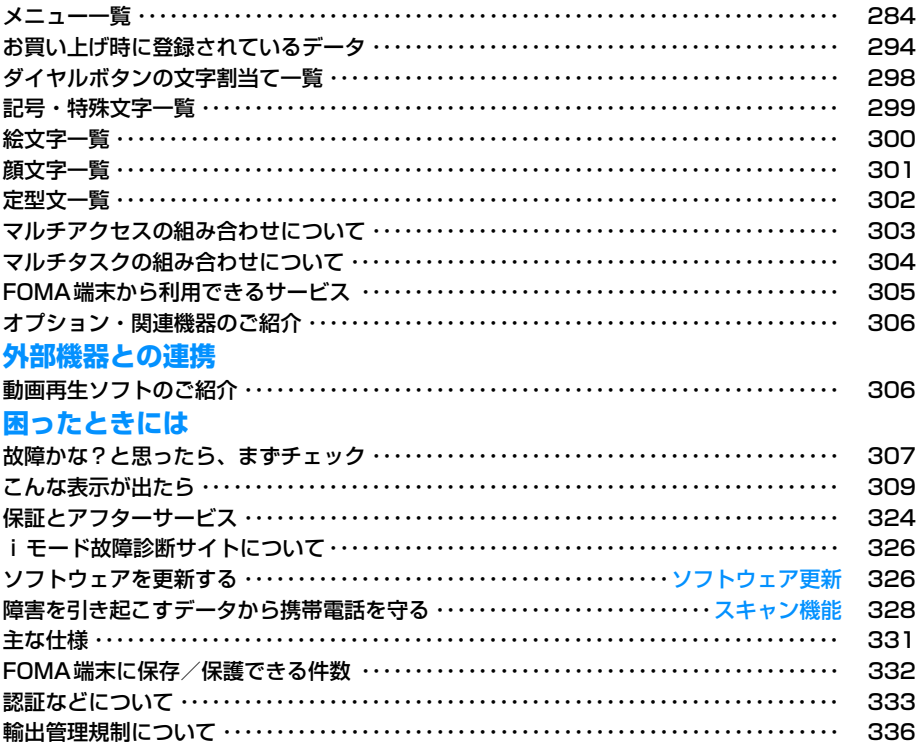

# **メニュー一覧**

「お買い上げ時」欄が の設定は、「設定リセット」でお買い上げ時の状態に戻る機能です。→P248

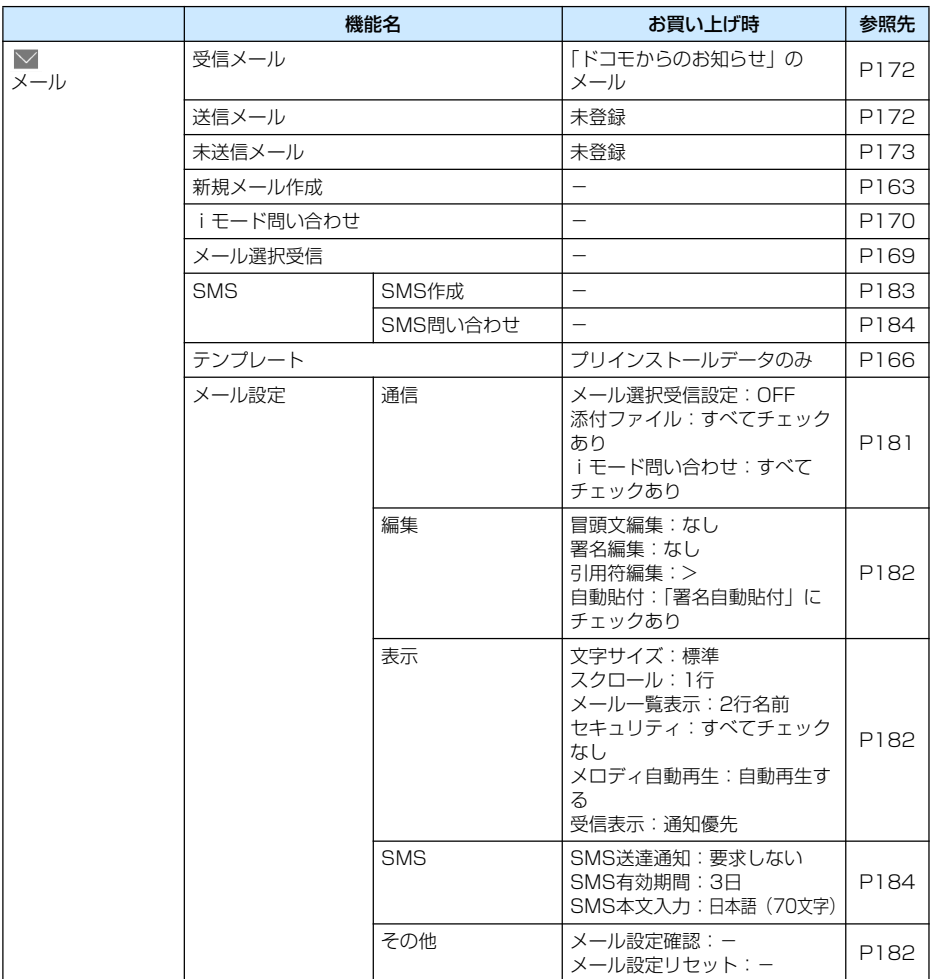

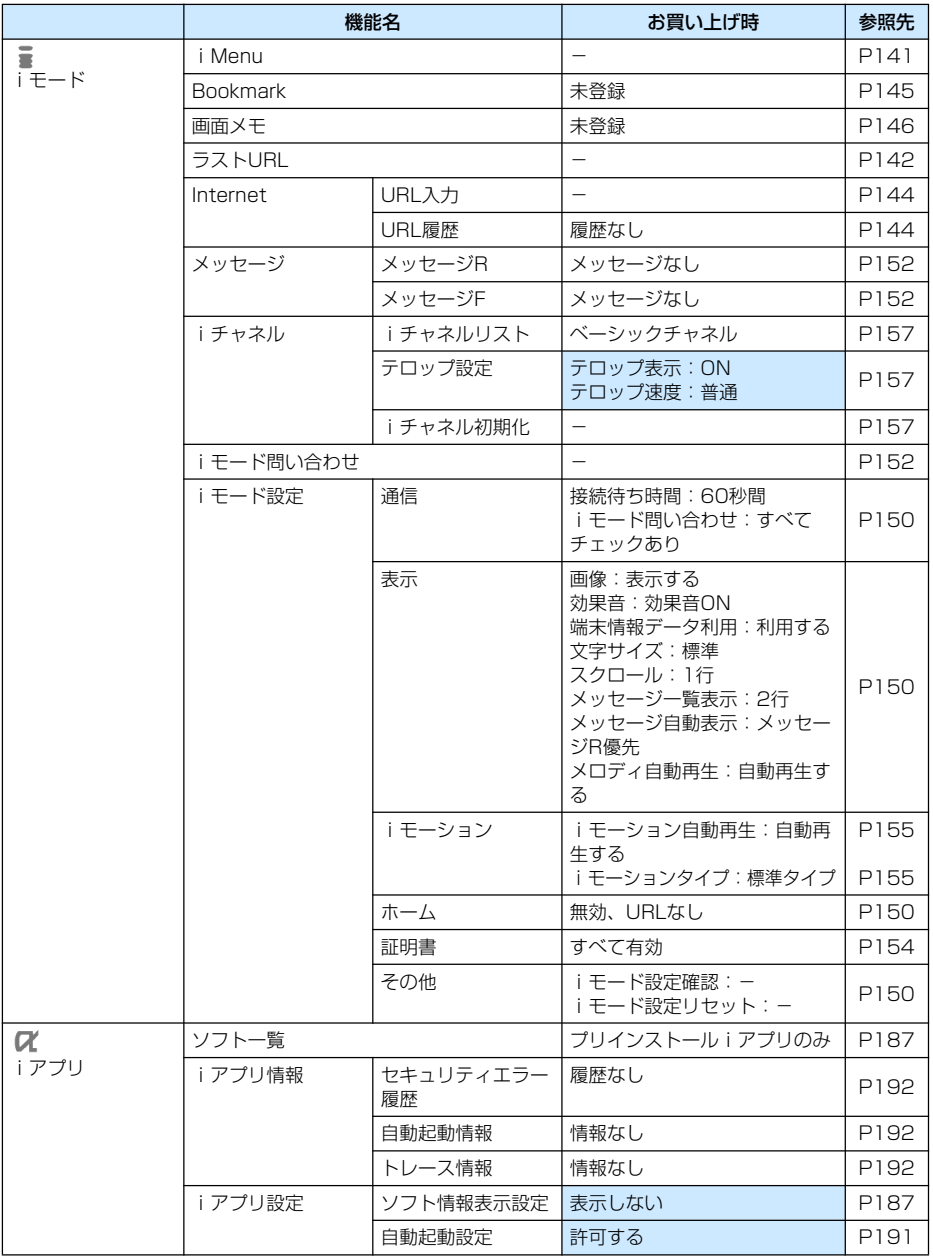

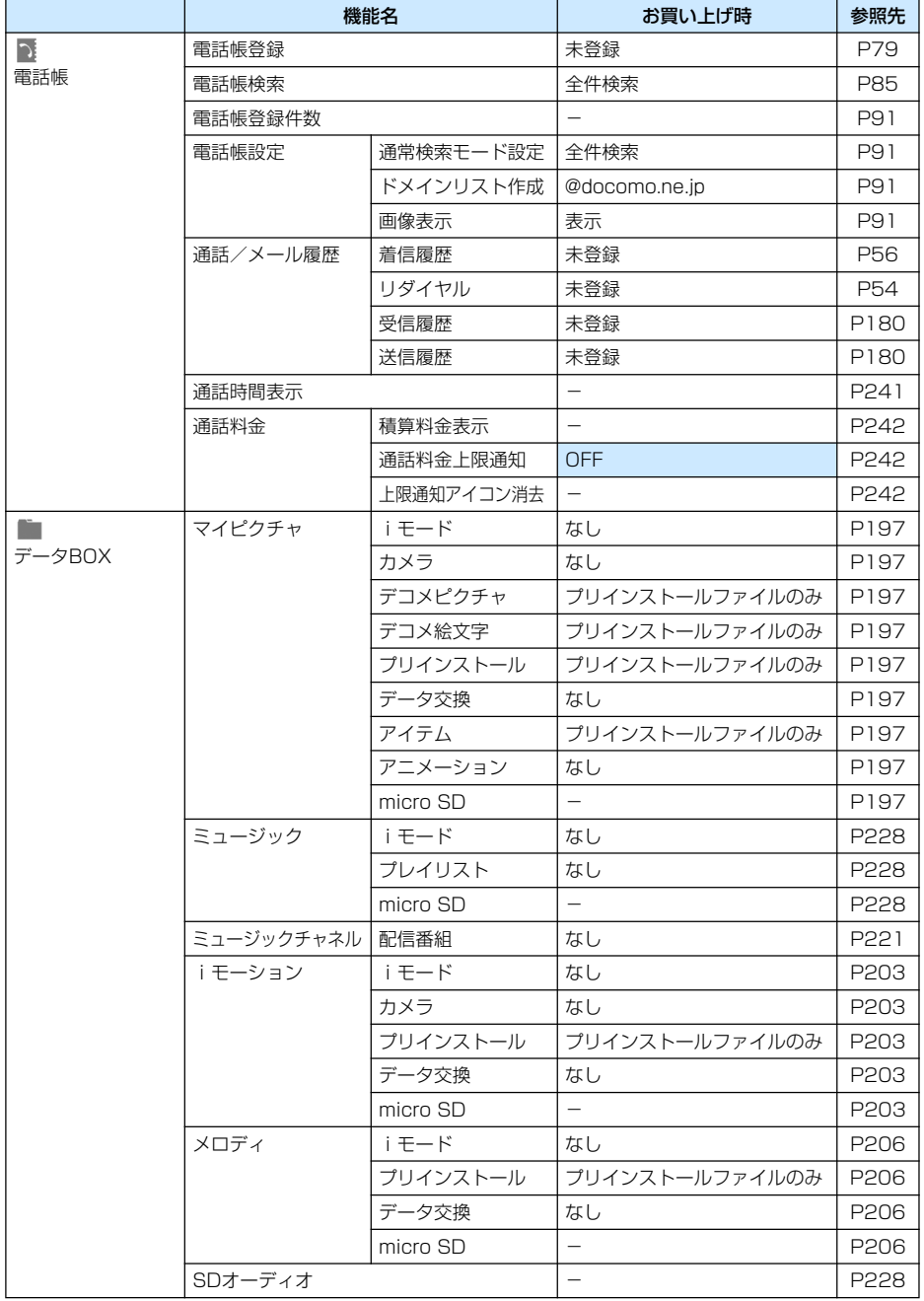

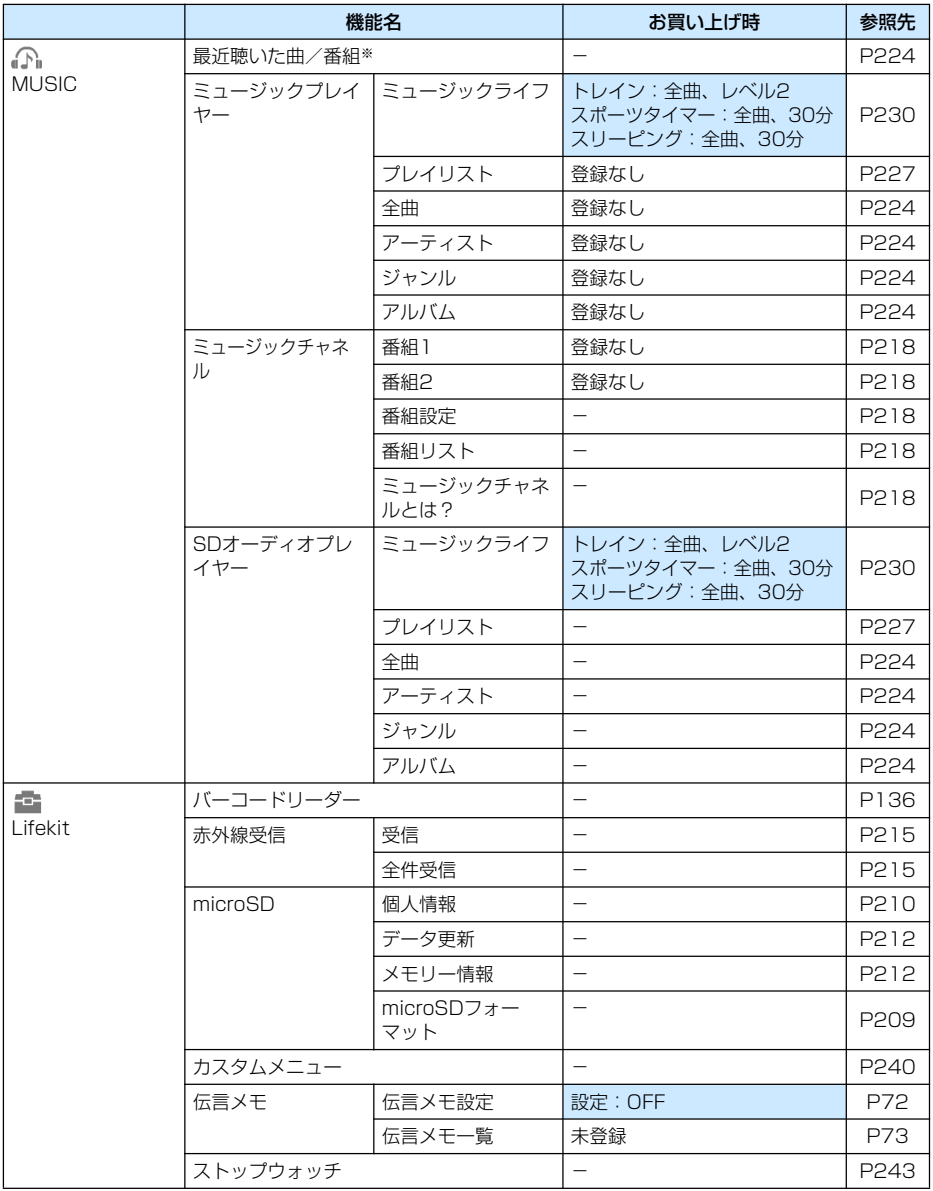

※: 再生中の曲がある場合は「再生中」と表示されます。選択すると再生中のプレイヤー画面を表示します。

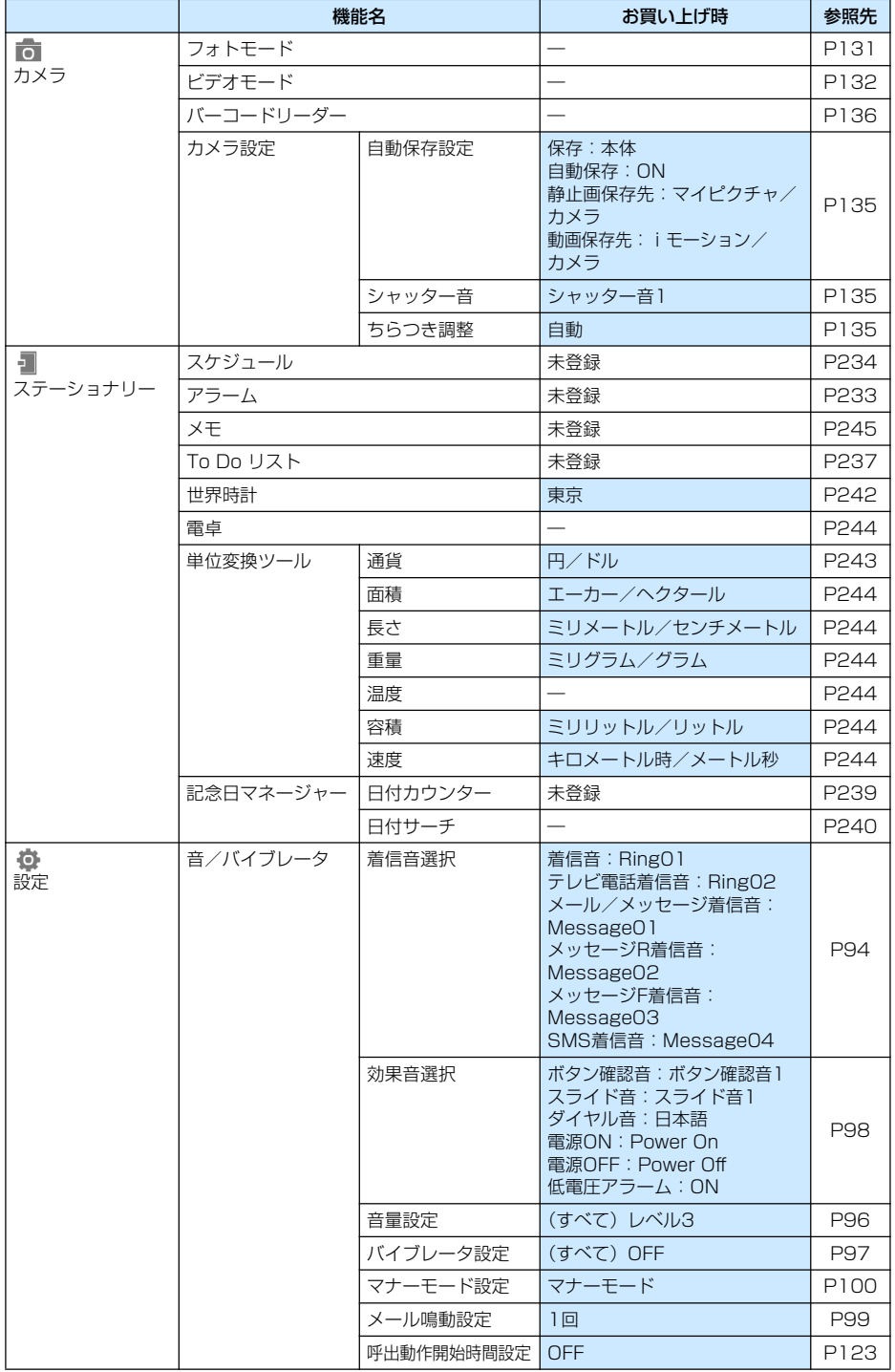

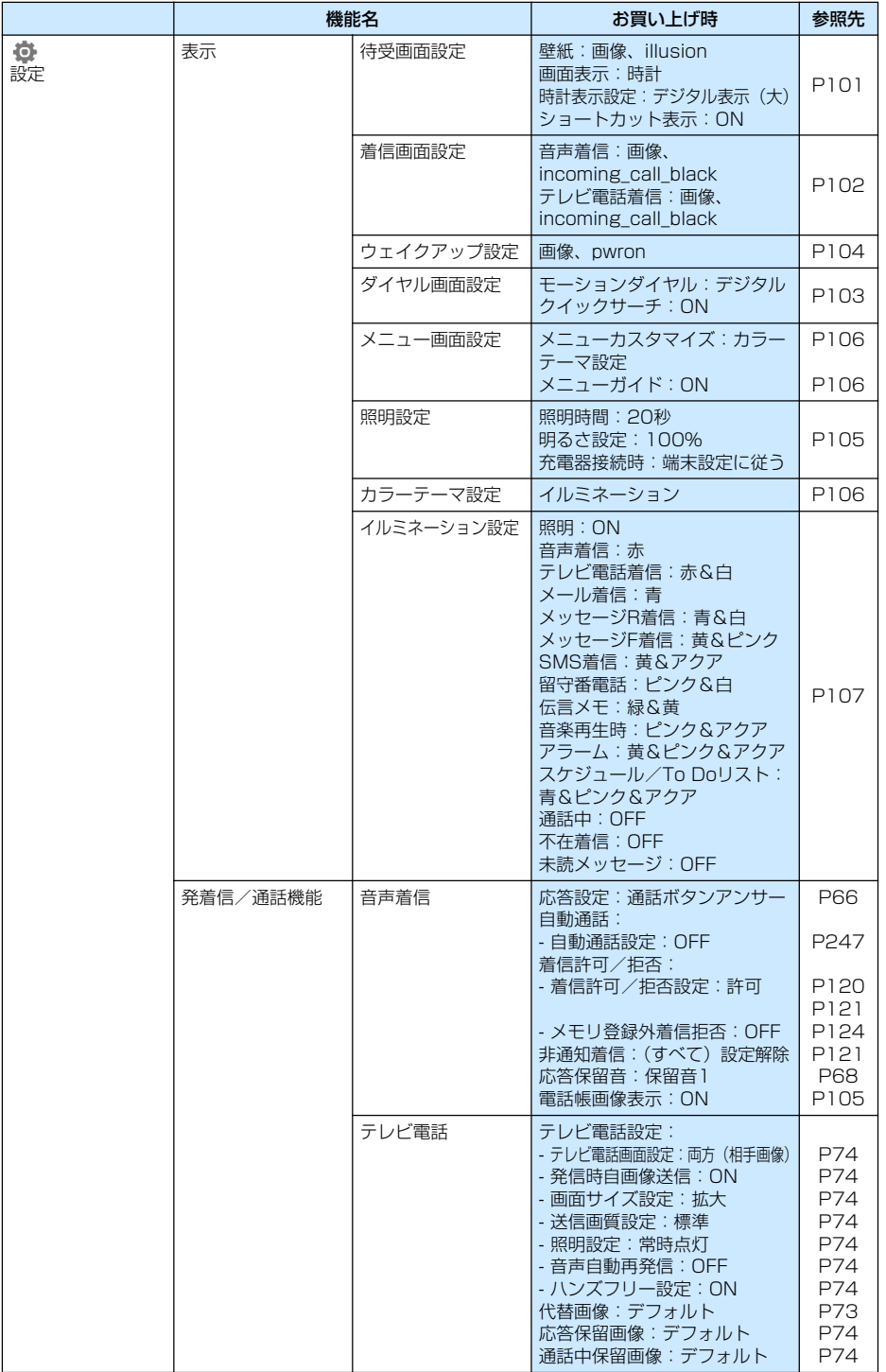

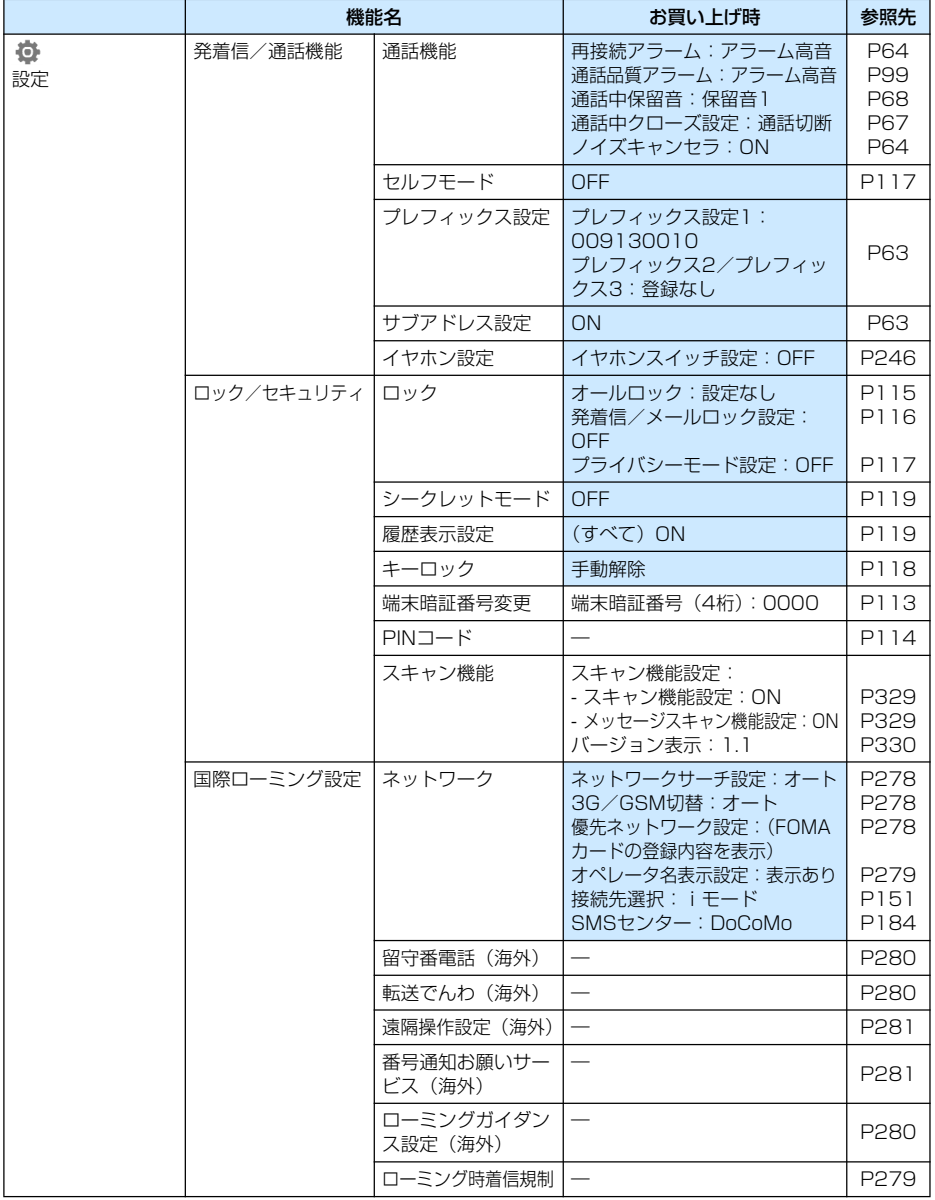

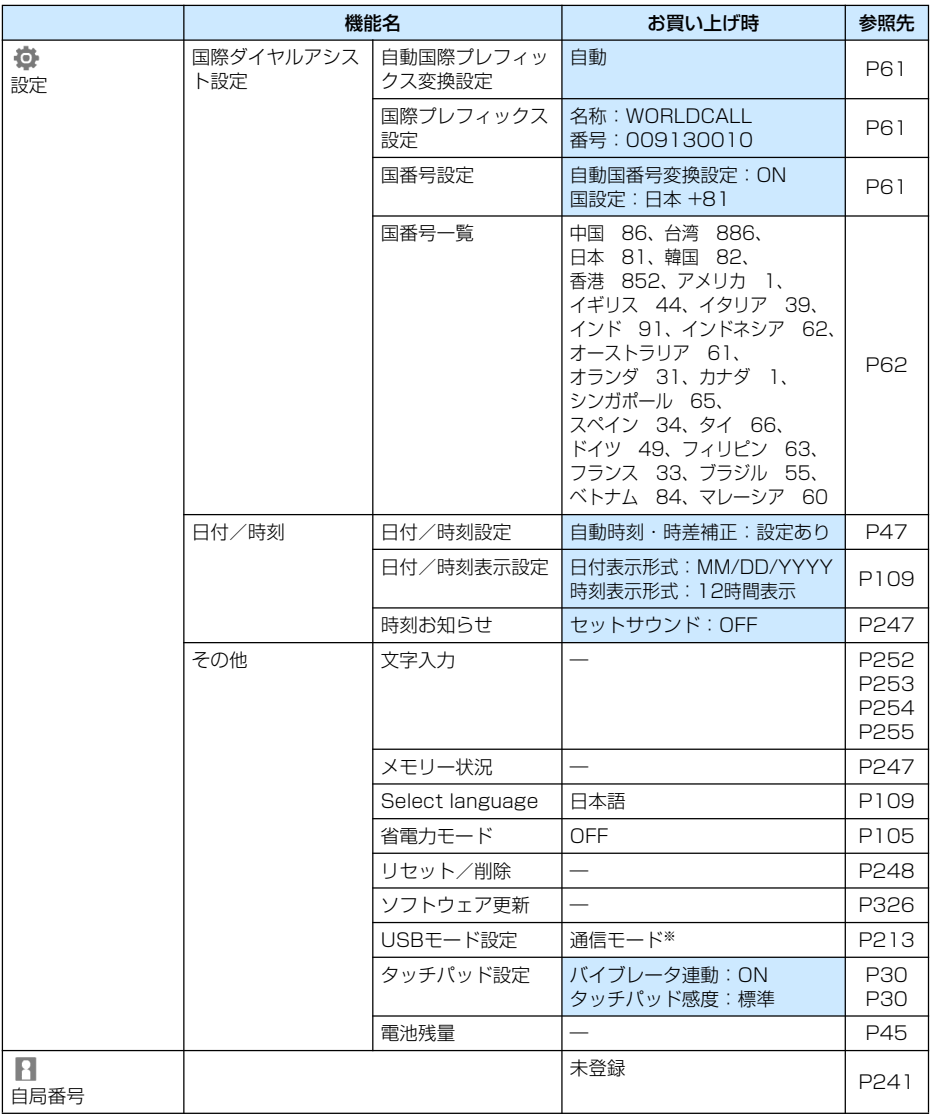

※: 設定を変更してもFOMA 充電機能付USB接続ケーブル 01(別売)を抜くと、USBモード設定は自動的に 「通信モード」に戻ります。

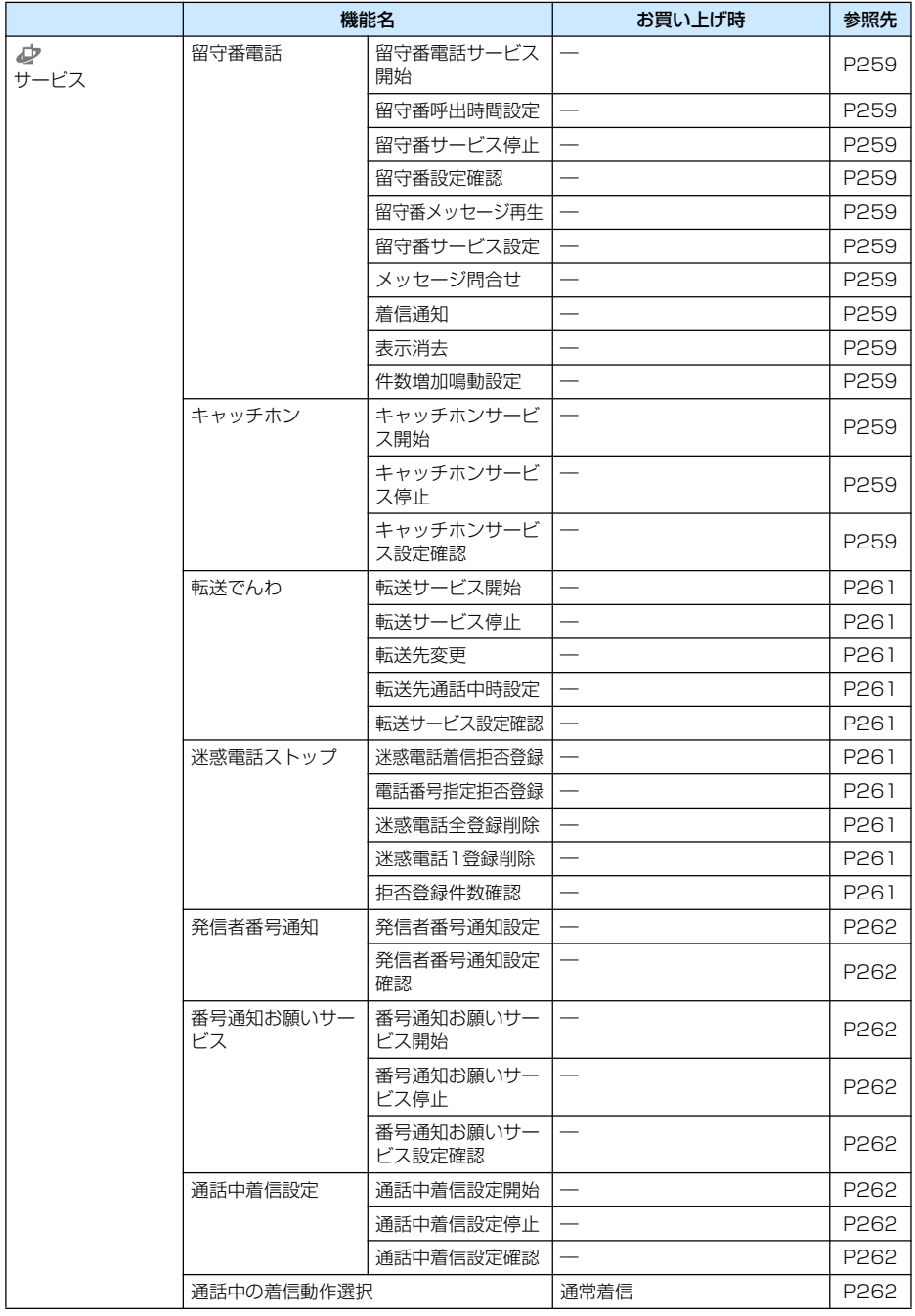

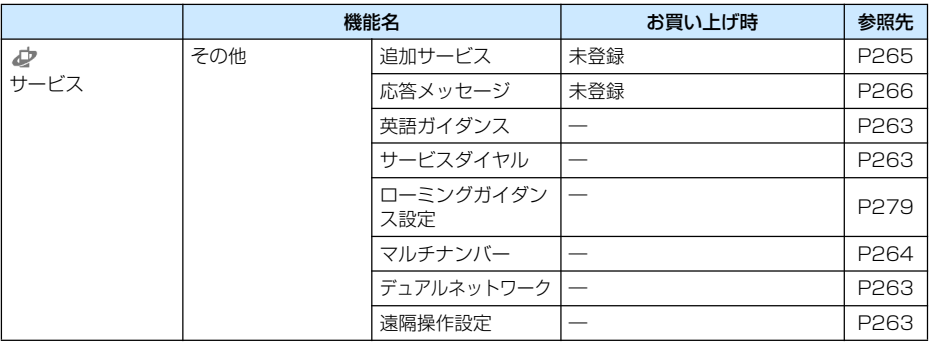

# **お買い上げ時に登録されているデータ**

## 待受画面

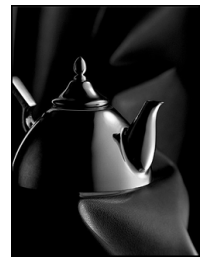

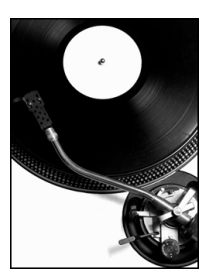

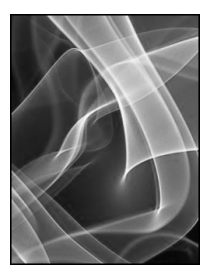

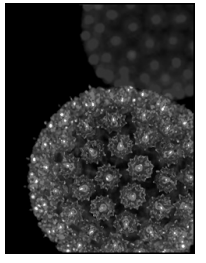

blend calm chaos fantasy

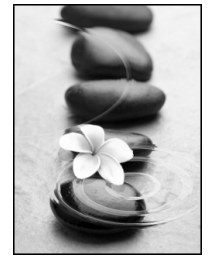

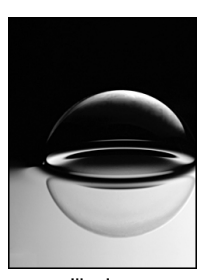

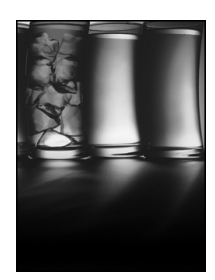

flower illusion reflection wave

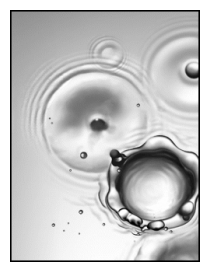

## 着信画面

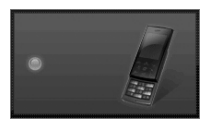

incoming\_call\_black incoming\_call\_white

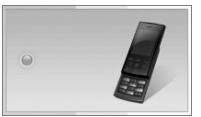

## ウェイクアップ画面/終了画面

#### ■ウェイクアップ画面 ■ 終了画面

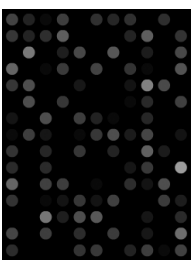

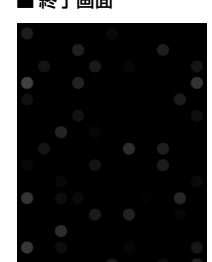

pwron

pwroff

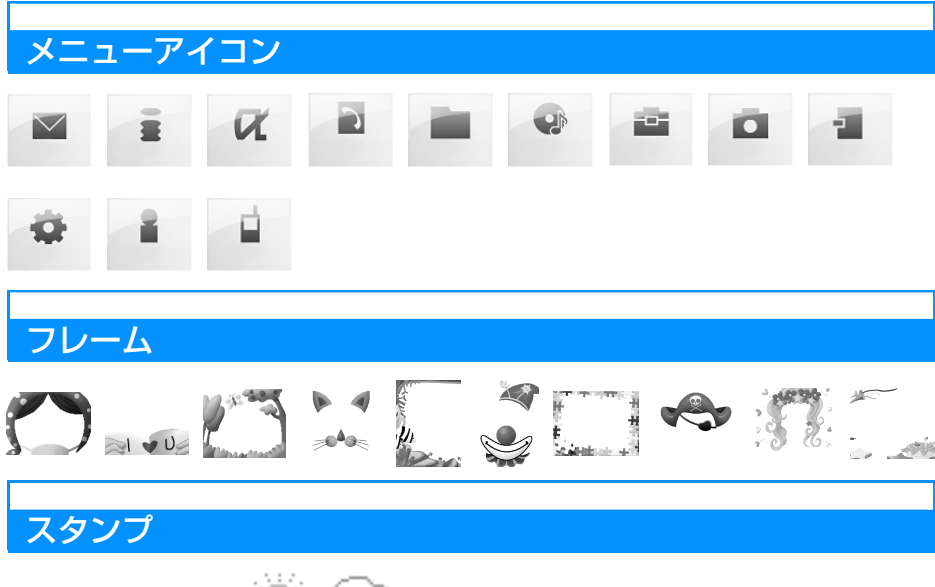

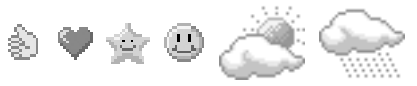

## デコメピクチャ

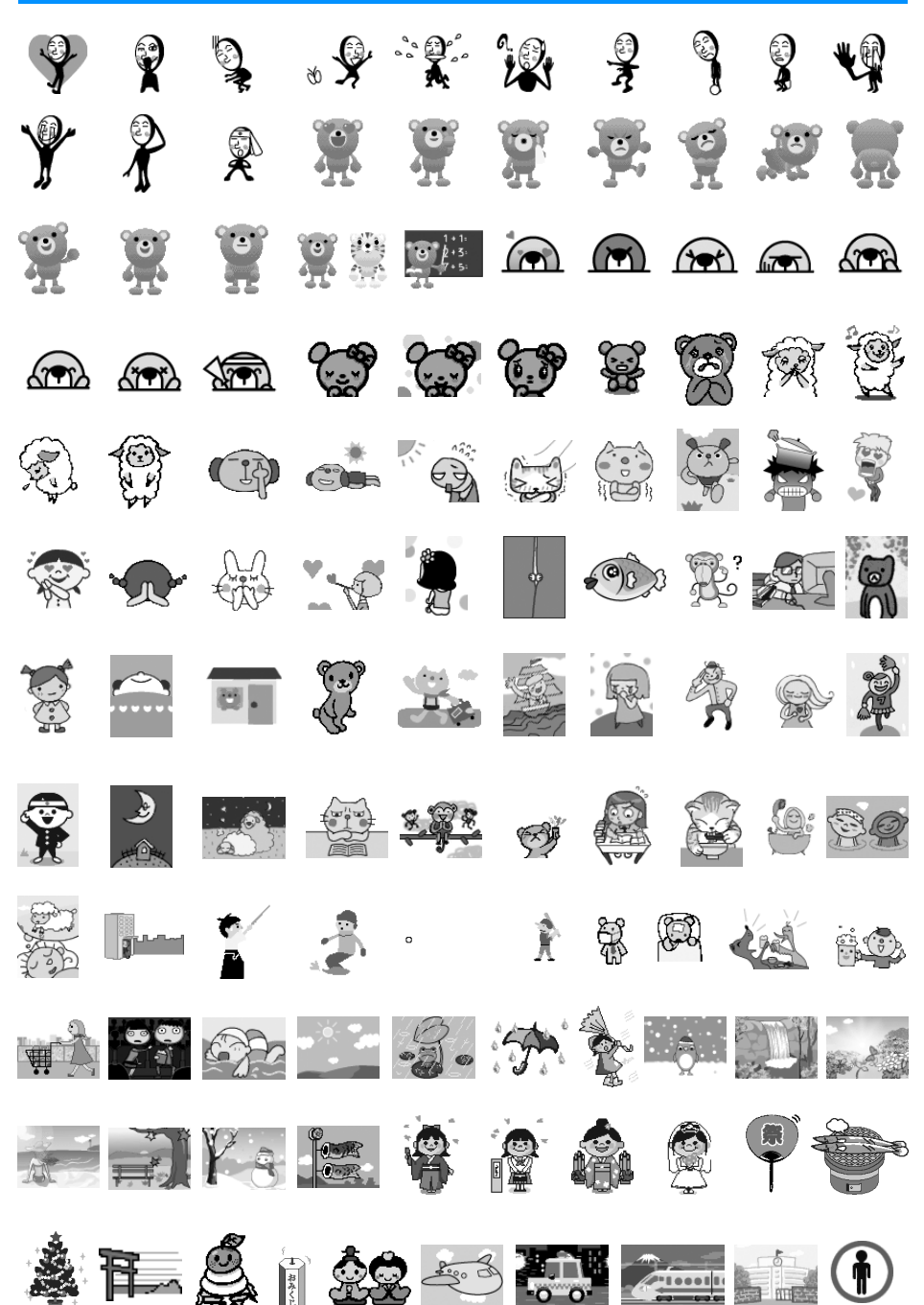

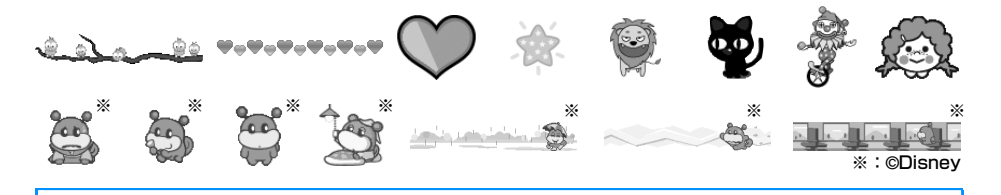

## iモーション

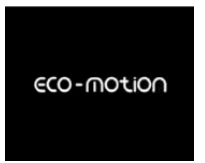

#### DiMAGIC eco-motion

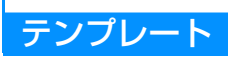

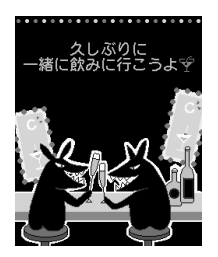

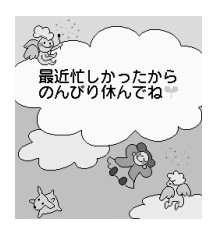

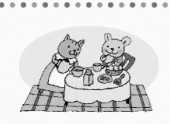

今日のごはん判は ○○です。<br>早く帰って来てね\*\*

今日のごはん 待ってます 大好き!

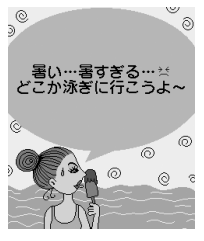

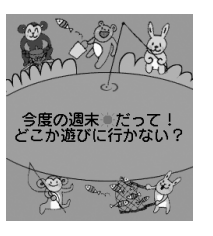

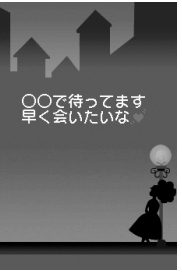

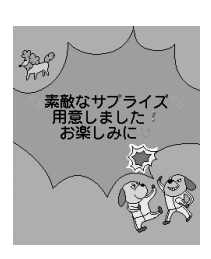

飲みに行こう ちょうしゃ うっぽん 夏休み しゅうしゅう サプライズ しゅうしん クリスマス

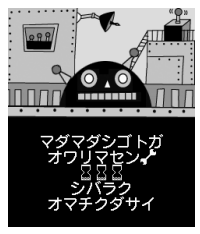

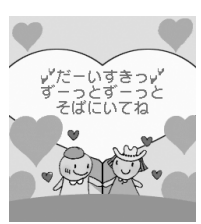

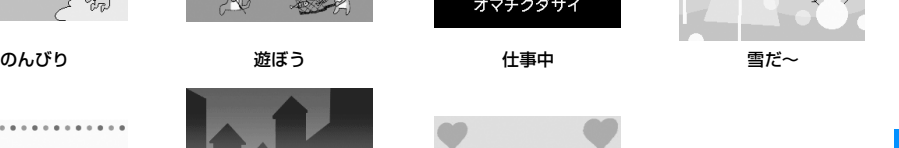

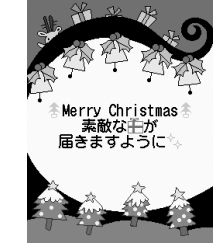

わ~い雪だ~8

**297** 付録/外部機器連携/困ったときには

# **ダイヤルボタンの文字割当て一覧**

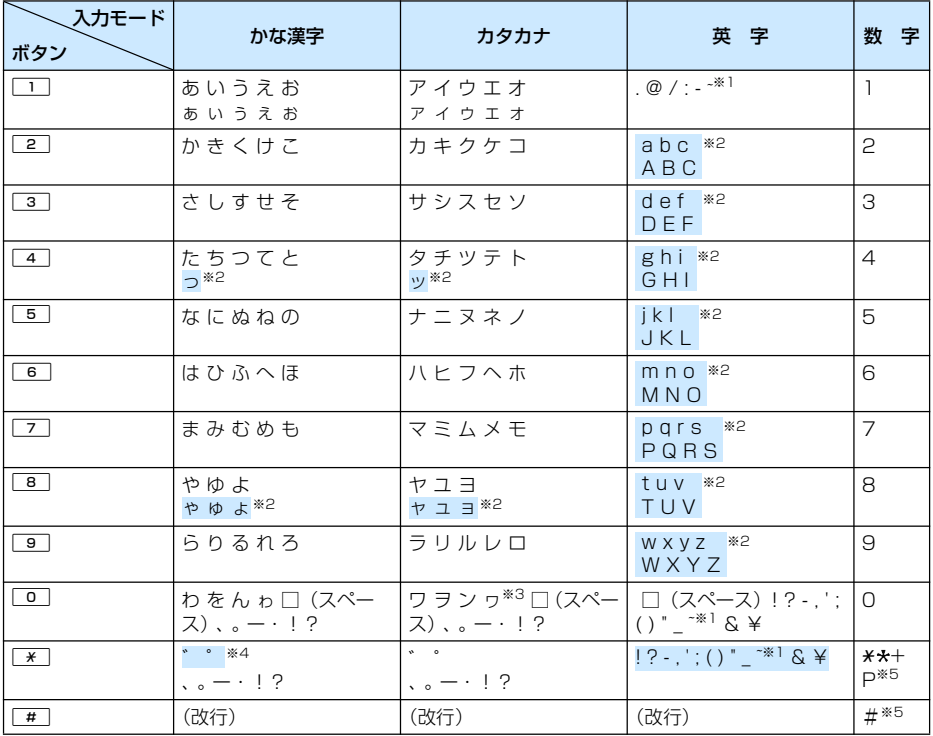

※1:全角文字入力の場合は、「~」が入力されます。

※2: | \* | を押すと、大文字/小文字が切り替わります。

※3:小文字の「ワ」は全角文字入力の場合に入力できます。

※4:文字が確定待ちの状態で付加/入力できます。濁点のみ付加できる文字の場合は「゛」が付加され、濁点/ 半濁点の両方が付加できる文字の場合は「゛」「゜」が入力されます。

※5:これらの文字が有効な入力欄のみ、入力できます。

## **記号・特殊文字一覧**

■ 全角記号

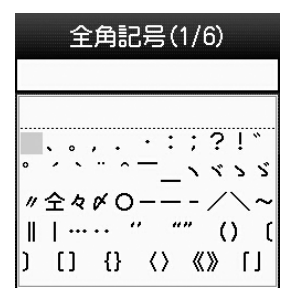

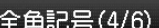

θικλμνξοπρσ *τυφχψω* Α 6 Β Γ Д **Еёжзийклмно ПРСТУФХЦЧШШ**  $bbb$ B $909a6$ еёжзийклмно

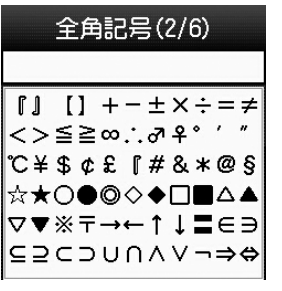

 $\Box$ 

 $\mathsf{L}% _{0}\left( \mathcal{A}_{0}\right) ^{\ast }=\mathsf{L}_{0}\left( \mathcal{A}_{0}\right) ^{\ast }$ 

 $\mathsf{L}$ 

 $\vdash$ 

全角記号(3/6)

 $\forall$  =  $\angle$  +  $\cap$  a  $\nabla$  =  $\Rightarrow$   $\&$   $\times$  $\sqrt{\omega} \propto$ : [*I* A%#b  $\Delta$ †‡¶○ゎゐゑヮヰヱヴ **DABFAEZHOI KAMNEOTPSTY** ΦΧΨΩαβγδεζη

**JIIVIII** 

.<br>제 N

⊕⊕

≒ ≡

nυ

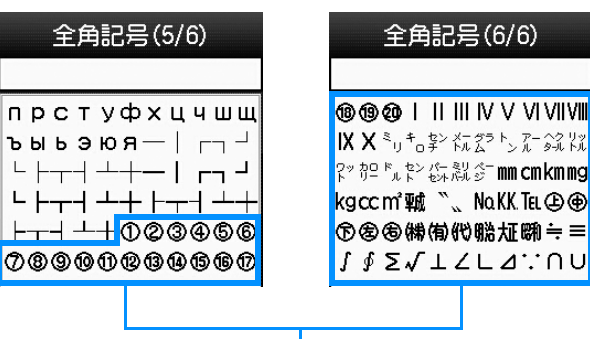

特殊文字

■ 半角記号

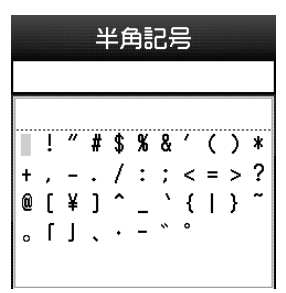

### お知らせ

• 特殊文字は、iモードメール対応機種以外の携帯電話やパソコンなどに送信した場合、正しく表示されないことが あります。

## **絵文字一覧**

■絵文字1

## 絵文字1(1/10) **V. V. ARTICO** ☀∞◆ථ♪♪⋓ <del>/</del> ◎至 ┃ ※吧●\*zz\_ナヿ 】 6∎⊠7‼∑∽6 ∃~~0 002234100H148B

#### ■絵文字2

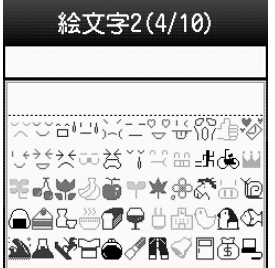

### ■ 絵文字D(デコメ絵文字)

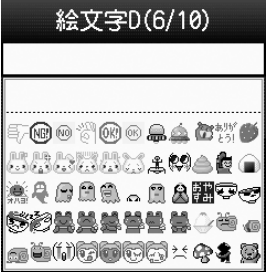

### 絵文字D(9/10)

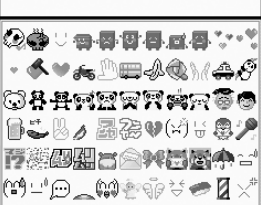

## 絵文字1(2/10)

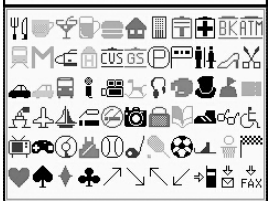

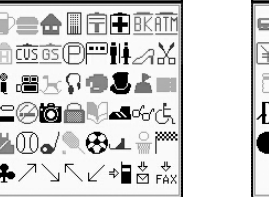

## 絵文字1(3/10)

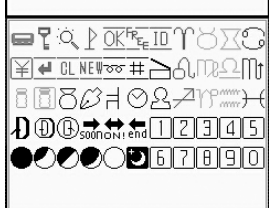

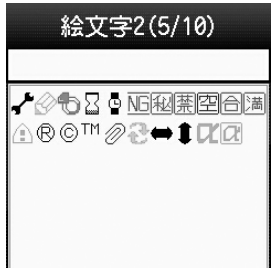

### 絵文字D(7/10)

出动真真真黄藻属巨黄而 <u>₩Ω₩</u>90000406 台湾史信息要示题点标题 MANA 465598 e a posse porse

## 絵文字D(10/10) 200 + ①美o 益/全 ■``^お古物品必曲\*\*\*\*者 リナマ(関節音音器の)作品 2 \*\* \*\*\*\*\*\*\*\*\*\*\*\*\*\*<del>\*</del> ●山戸宮の伊藤九ノ小学 449:11

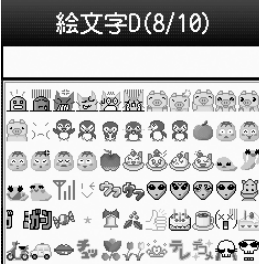

### お知らせ

- 絵文字を入力したメールをiモード端末以外の携帯電話やパソコンなどに送信した場合、正しく表示されないこと があります。また、iモード端末に送信した場合でも、相手の機種によっては正しく表示されないことがあります。
- 絵文字2に対応していないiモード端末に絵文字2を入力したメールを送信すると、正しく表示されない場合があ ります。

# **顔文字一覧**

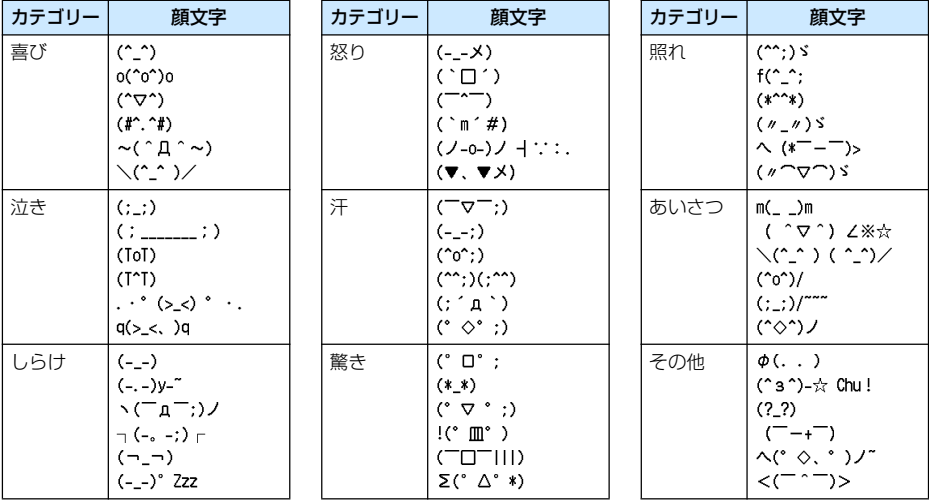

# **定型文一覧**

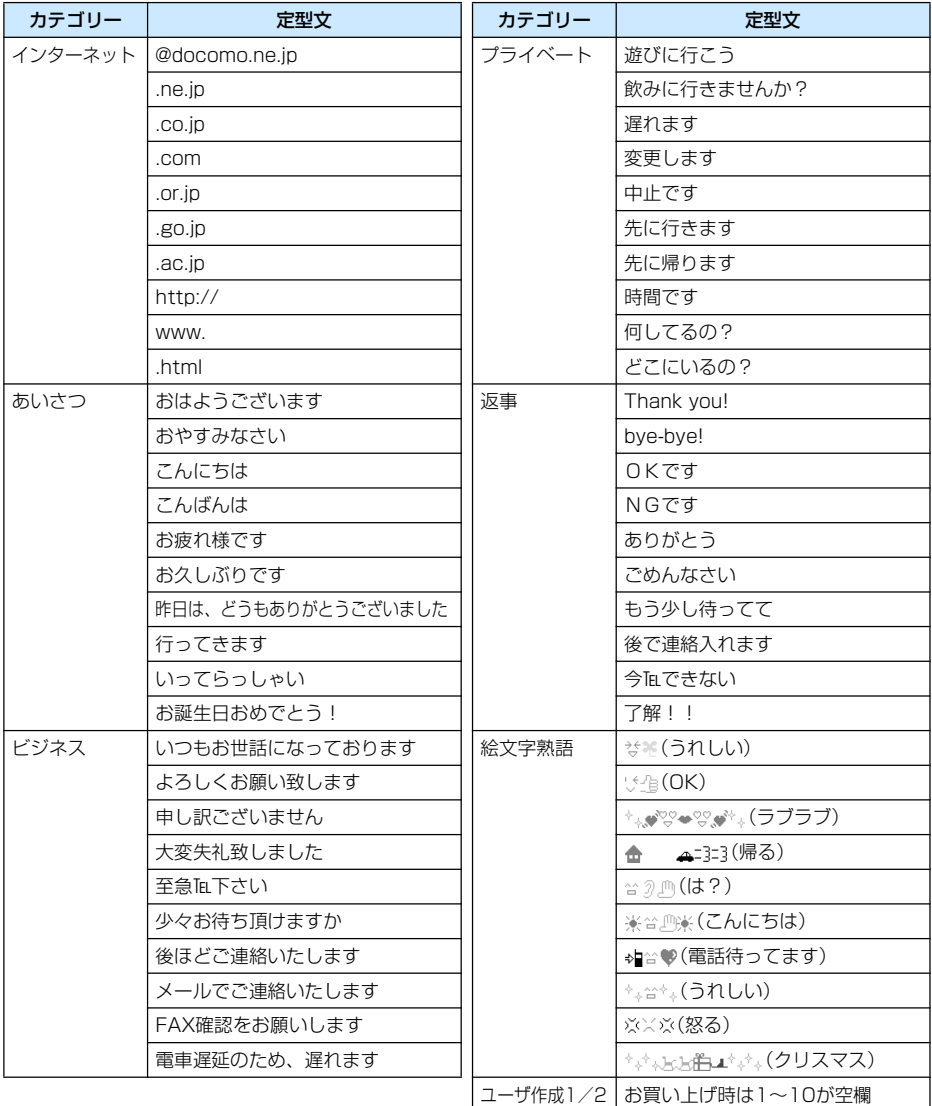

# **マルチアクセスの組み合わせについて**

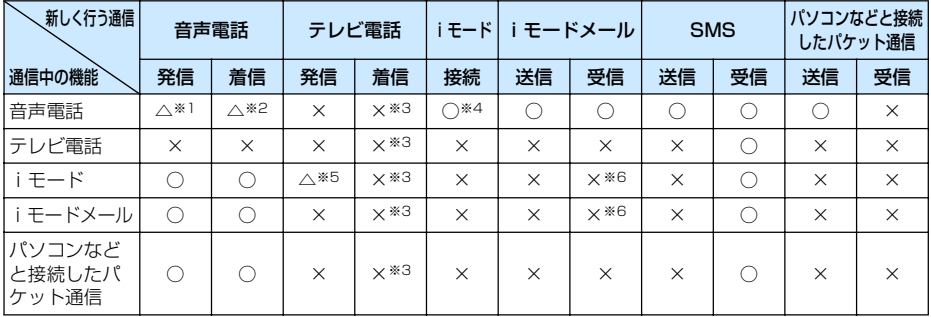

○:起動できます。

△:条件によっては起動できます。

×:起動できません。

※1:キャッチホンを契約されていれば、現在の音声電話を保留にして発信できます。

- ※2:キャッチホンを契約されていれば、現在の音声電話を保留にして応答できます。また、留守番電話、転送 でんわを契約されていれば、起動できます。
- ※3:不在着信として、着信履歴に記録されます。

※4:iアプリによる発信はできません。

- ※5:Phone to機能を利用した発信のみできます。その場合、iモードの接続は切断されます。
- ※6:iモードやiモードメールの通信を終了すると、メールを受信します。

# **マルチタスクの組み合わせについて**

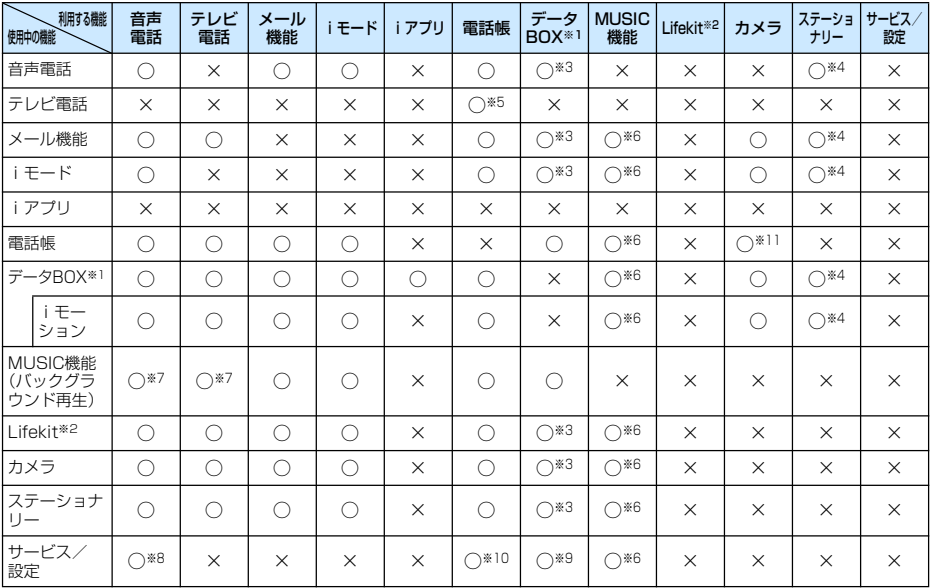

○:同時に起動できます。

×:同時に起動できません。

※1:microSDメモリーカードに保存されているデータは除きます。

※2:「赤外線受信」「microSD」は除きます。

※3:スケジュールやTo Doなどにメロディや音楽データ、画像などを設定する場合に起動できます。

※4:「スケジュール」「To Do リスト」「メモ」が新規タスク画面から起動できます。

※5:サブメニューから起動できます。

※6:回を押して起動できます。

※7:再生を一時停止して起動します。通話終了後、一時停止位置から再生できます。

※8:「サービスダイヤル」から起動できます。

※9:「着信音選択」「待受画面設定」「着信画面設定」「ウェイクアップ設定」で起動できます。

※10:「リスト指定着信拒否」「転送でんわ」の各設定で起動できます。

※11:電話帳登録時の画像設定で起動できます。

## **FOMA端末から利用できるサービス**

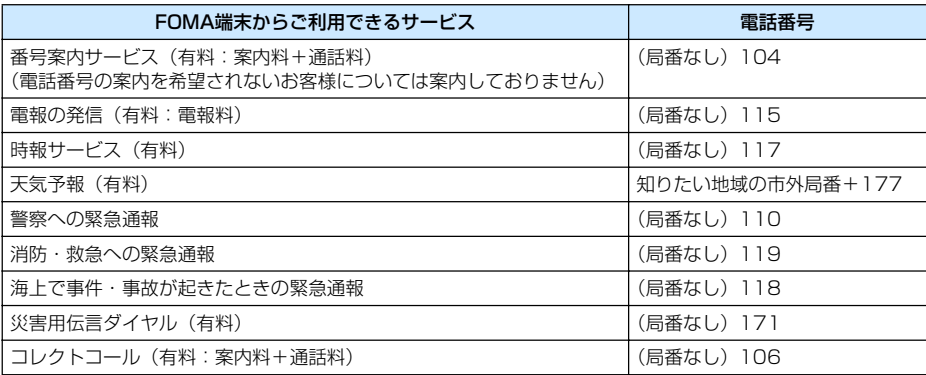

#### お知らせ

- コレクトコール (106) をご利用の際には、電話を受けた方に、通話料と1回の通話ごとの取扱手数料90円 (税 込94.5円)がかかります (2007年11月現在)。
- 番号案内(104)をご利用の際には、案内料100円(税込105円)に加えて通話料がかかります。目や上肢など の不自由な方には、無料でご案内しております。詳しくは、一般電話から116番(NTT営業窓口)までお問い合 わせください(2007年11月現在)。
- 一般電話の「転送電話」をご利用のお客様で転送先を携帯電話に指定した場合、一般電話/携帯電話の設定によっ て携帯電話が通話中、サービスエリア外および電源を切っているときでも発信者には呼び出し音が聞こえること があります。
- 116番(NTT営業窓口)、ダイヤルQ2、伝言ダイヤル、クレジット通話などのサービスはご利用できませんので ご注意ください(一般電話または公衆電話から、FOMA端末へおかけになる際の自動クレジット通話はご利用で きます)。
- FOMAカードを取り付けていない場合でも、海外で緊急番号(911、999、112、000、08)をダイヤルして 緊急通報ができます。ただし、セルフモードを「ON」に設定中の場合は緊急通報ができません。
- 本FOMA端末は、「緊急通報位置通知」に対応しております。110番、119番、118番などの緊急通報をおかけ になった場合、発信場所の情報(位置情報)が自動的に警察機関などの緊急通報受理機関に通知されます。お客 様の発信場所や電波の受信状況により、緊急通報受理機関が正確な位置を確認できないことがあります。なお、 「184」を付加してダイヤルするなど、通話ごとに非通知とした場合は、位置情報と電話番号は通知されません が、緊急通報受理機関が人命の保護などの理由から、必要であると判断した場合は、お客様の設定によらず、機 関側が位置情報と電話番号を取得することがございます。また、「緊急通報位置通知」の導入地域/導入時期につ いては、各緊急通報受理機関の準備状況により異なります。
- FOMA端末から110番・119番・118番通報の際は発信場所が特定できません。警察・消防機関側から確認な どの電話をする場合があるため携帯電話からかけていることと、電話番号と、明確な現在位置を伝えてください。 また、通報は途中で通話が切れないように移動せず通報し、通報後はすぐに電源を切らず、10分程度は着信ので きる状態にしておいてください。
- おかけになった地域により、管轄の消防署・警察署などに接続されない場合があります。接続されない場合は、お 近くの公衆電話または一般電話からおかけください。

# **オプション・関連機器のご紹介**

FOMA端末にさまざまな別売りのオプション機器を組み合わせることで、パーソナルからビジネ スまでさらに幅広い用途に対応できます。なお、地域によってはお取り扱いしていない商品もあり ます。

詳しくは、ドコモショップなど窓口へお問い合わせください。また、オプションの詳細については 各機器の取扱説明書などをご覧ください。

- 
- 
- 
- 平型スイッチ付イヤホンマイク PO1 FOMA USB接続ケーブル※3
- 平型スイッチ付イヤホンマイク P02 FOMA ACアダプタ 01
- イヤホンジャック変換アダプタ POO1 → FOMA ACアダプタ O2※4
- スイッチ付イヤホンマイク POO1※1 FOMA海外兼用ACアダプタ 01※4
- スイッチ付イヤホンマイク P002<sup>※1</sup> 平型ステレオイヤホンヤット P01
- 
- 骨伝導レシーバマイク 01 FOMA DCアダプタ 01
- FOMA室内用補助アンテナ※2 FOMA DCアダプタ 02
- 
- 電池パック L03 キャリングケースS 01
- リアカバー L04 FOMA 充電機能付USB接続ケーブル 01※3
- 卓上ホルダ LO1 • FOMA室内用補助アンテナ (スタンドタイプ) ※2
	-
	-
	-
	-
	-
- FOMA乾電池アダプタ 01 ステレオイヤホンセット P001※1
	-
	-

- FOMA 補助充電アダプタ 01
- ※1:FOMA L704iに接続するには、イヤホンジャック変換アダプタ P001が必要です。
- ※2:日本国内で使用してください。
- ※3:USB HUBを使用すると、正常に動作しない場合があります。
- ※4:海外で使用する場合は、渡航先に適合した変換プラグアダプタが必要です。

# **動画再生ソフトのご紹介**

FOMA端末で撮影した動画(MP4形式のファイル)をパソコンで再生するには、アップルコン ピュータ(株)のQuickTime Player(無料)Ver.6.4以上(またはver.6.3+3GPP)が必要です。 QuickTime Playerは次のホームページよりダウンロードできます。 http://www.apple.com/jp/quicktime/download/

#### お知らせ

- ダウンロードするには、インターネットに接続した環境のパソコンが必要です。また、ダウンロード時には別途 通信料がかかります。
- 動作環境、ダウンロード方法、操作方法などの詳細については、上記ホームページをご覧ください。

# **故障かな?と思ったら、まずチェック**

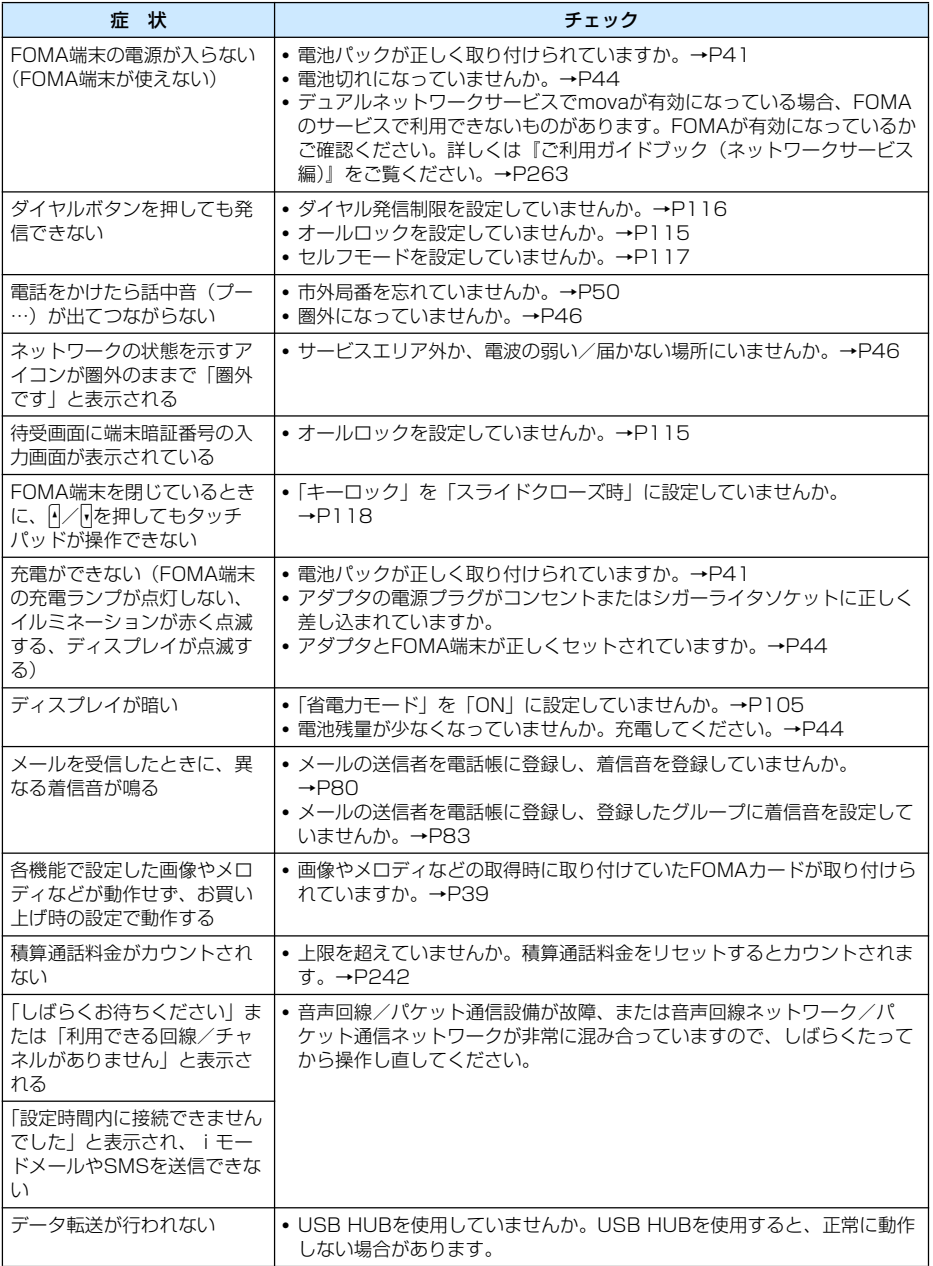

#### ■ 海外利用時の場合

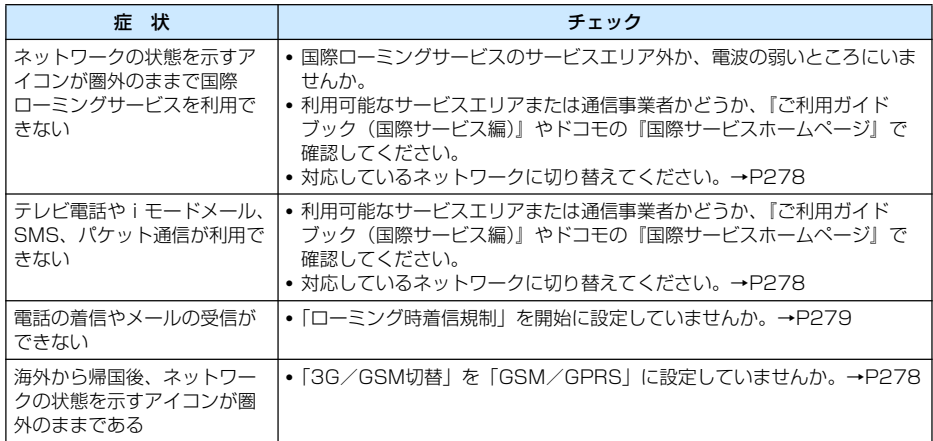

# **こんな表示が出たら**

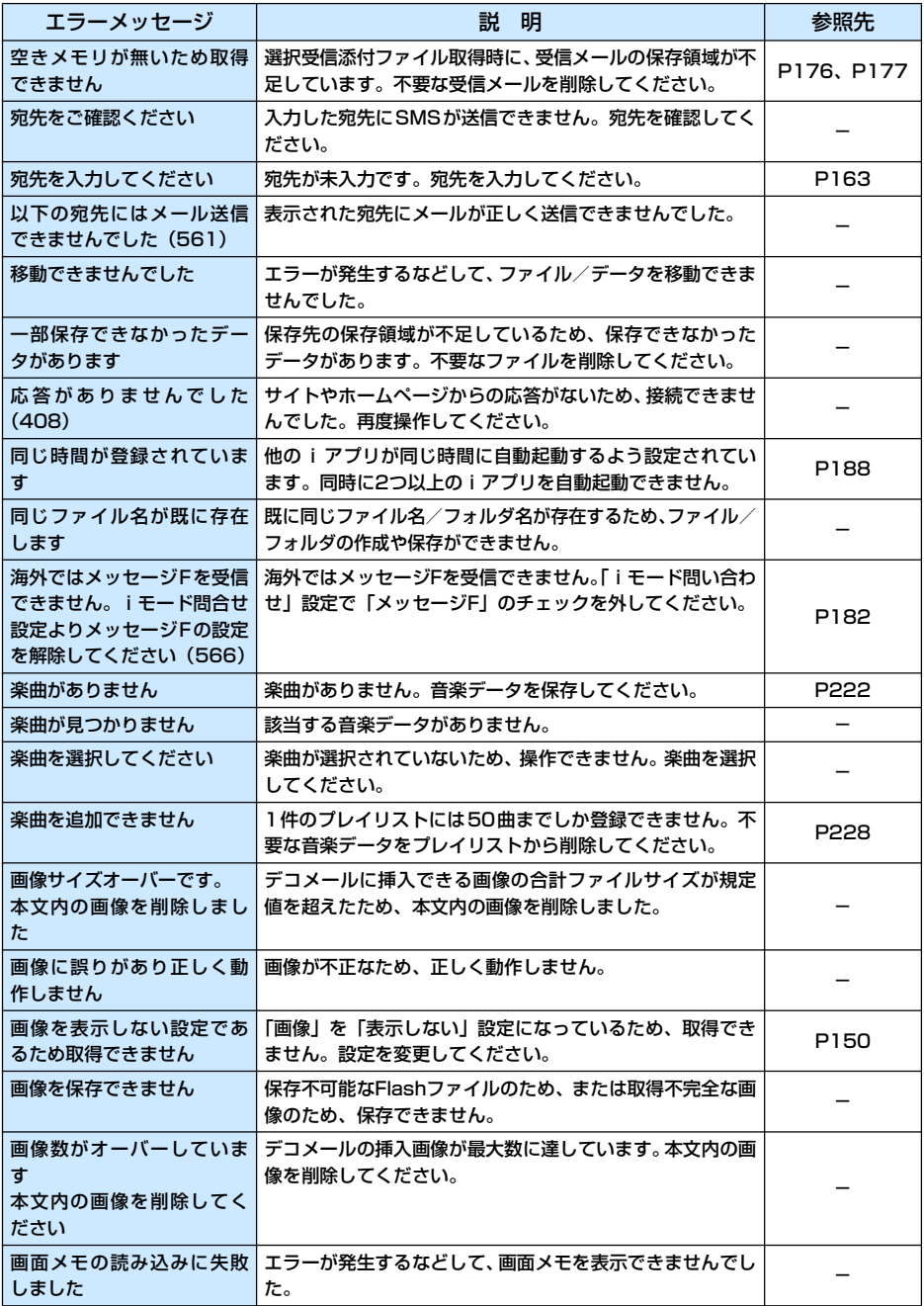

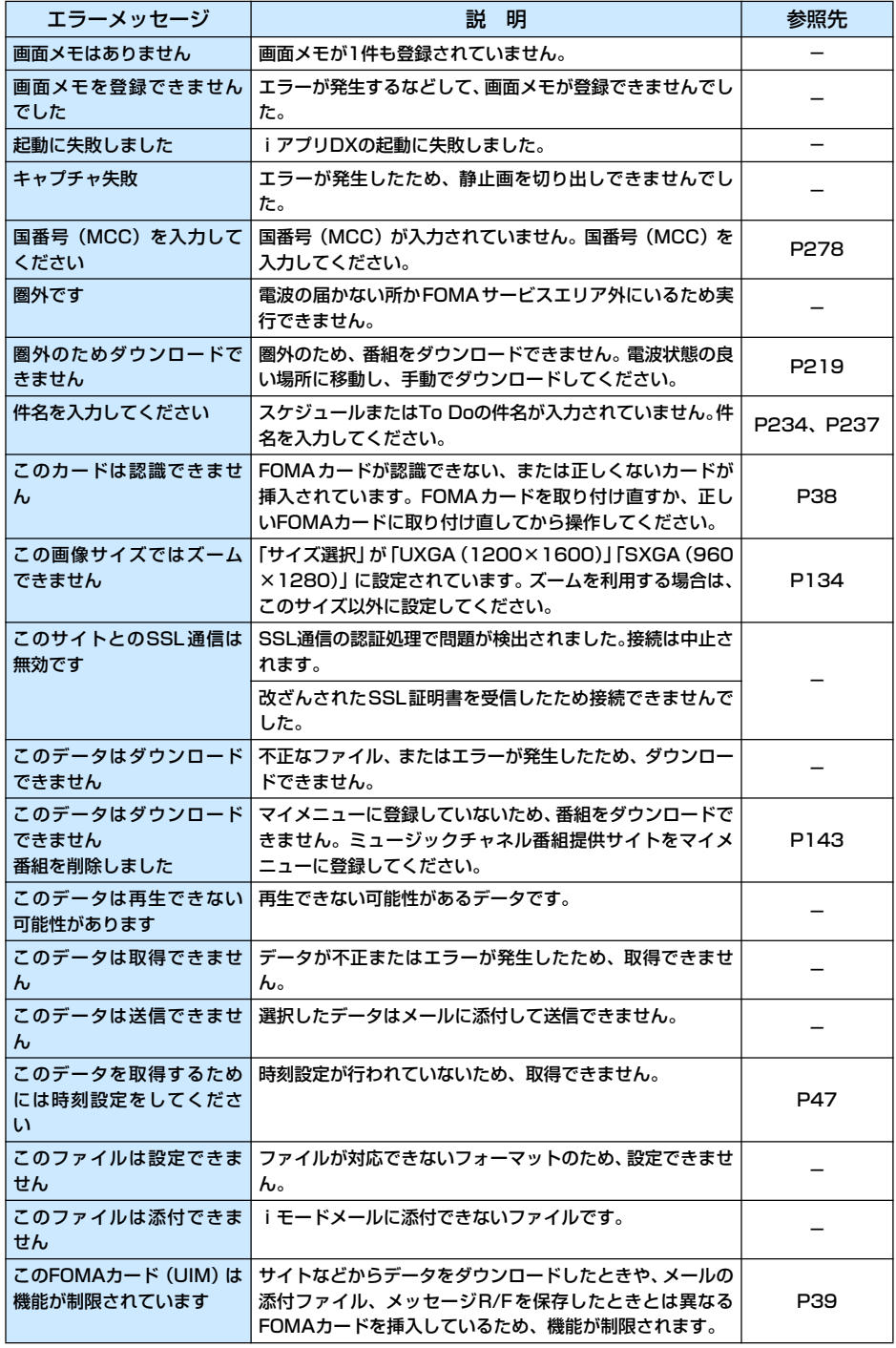

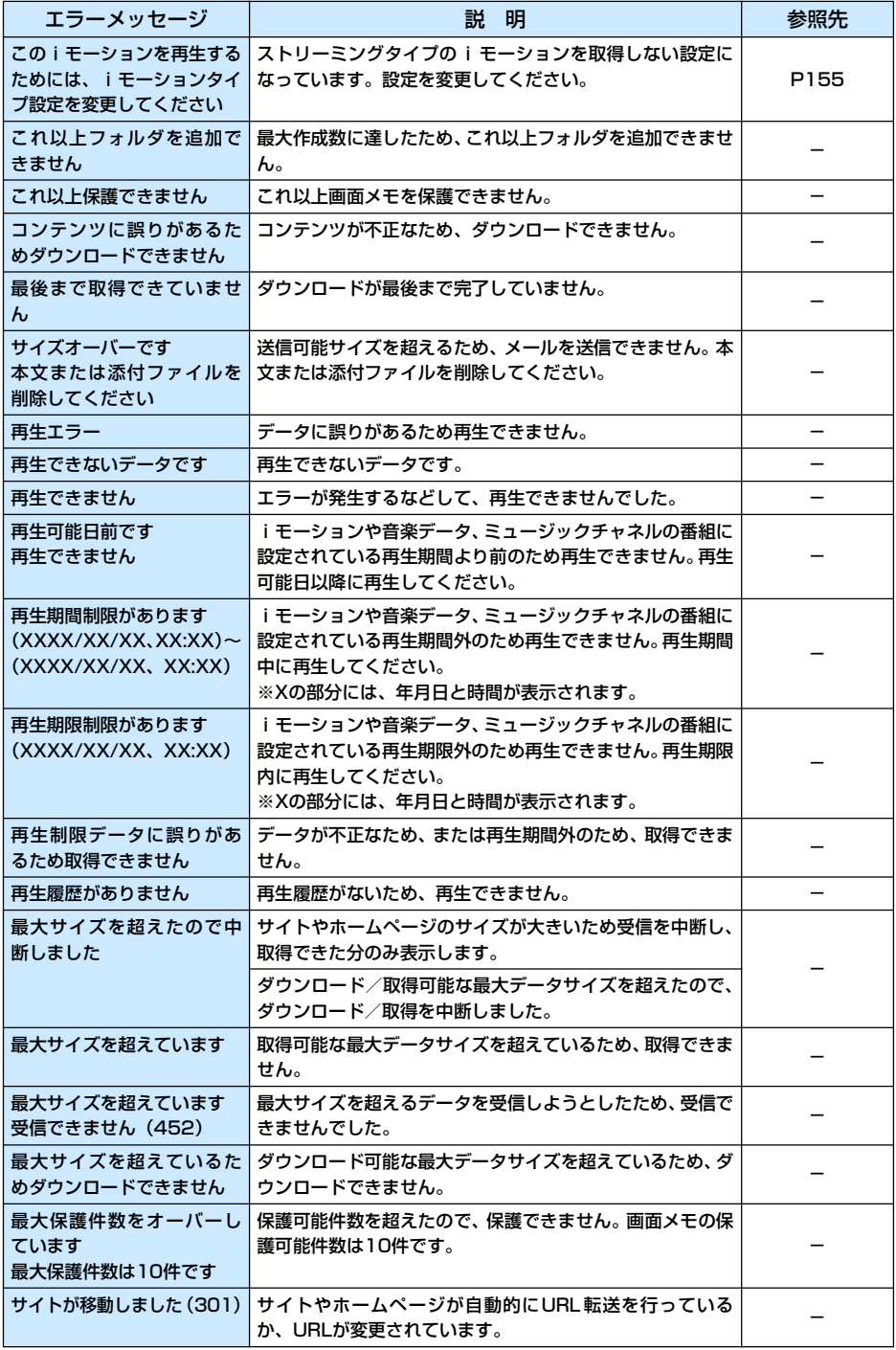

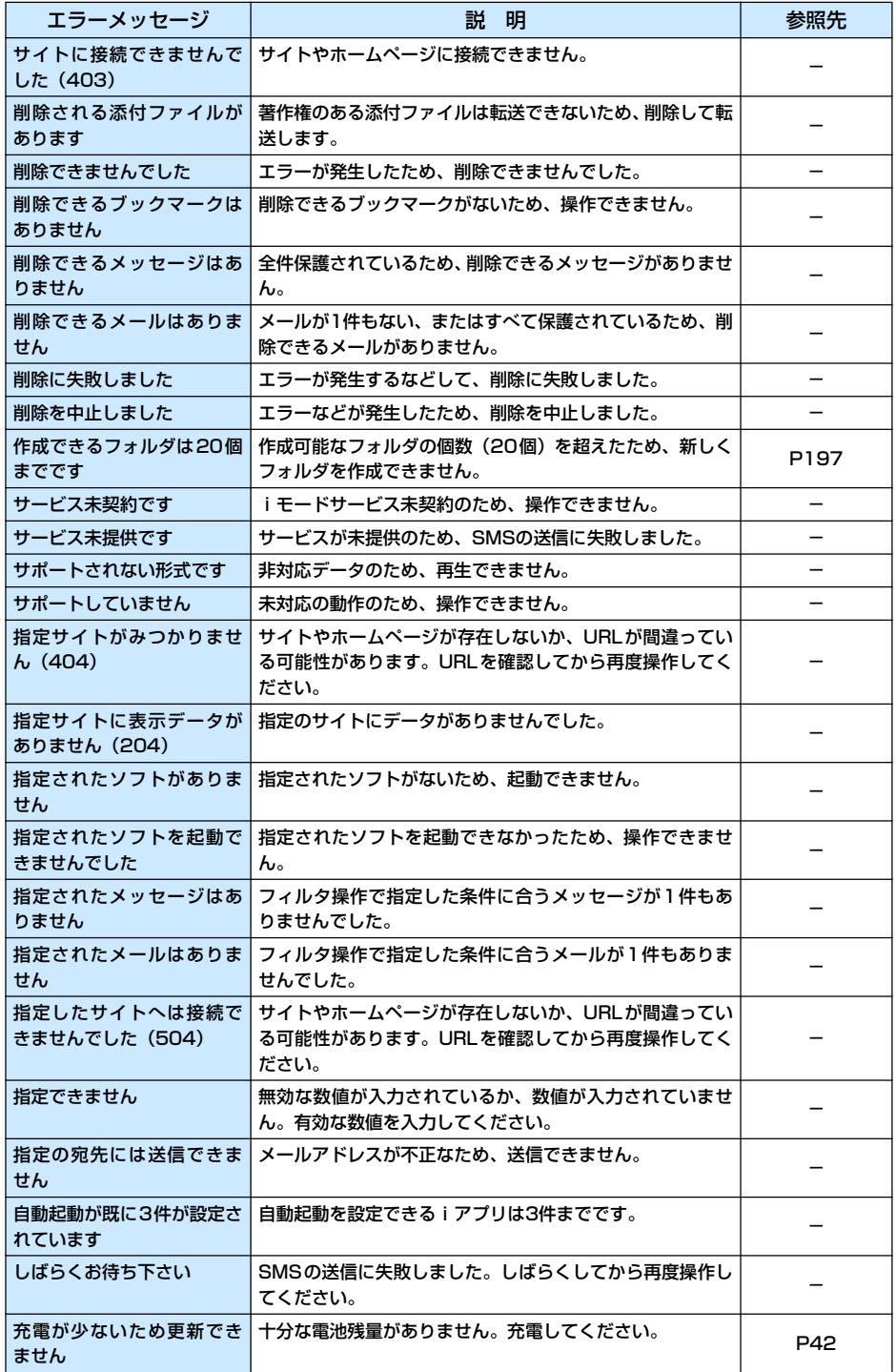

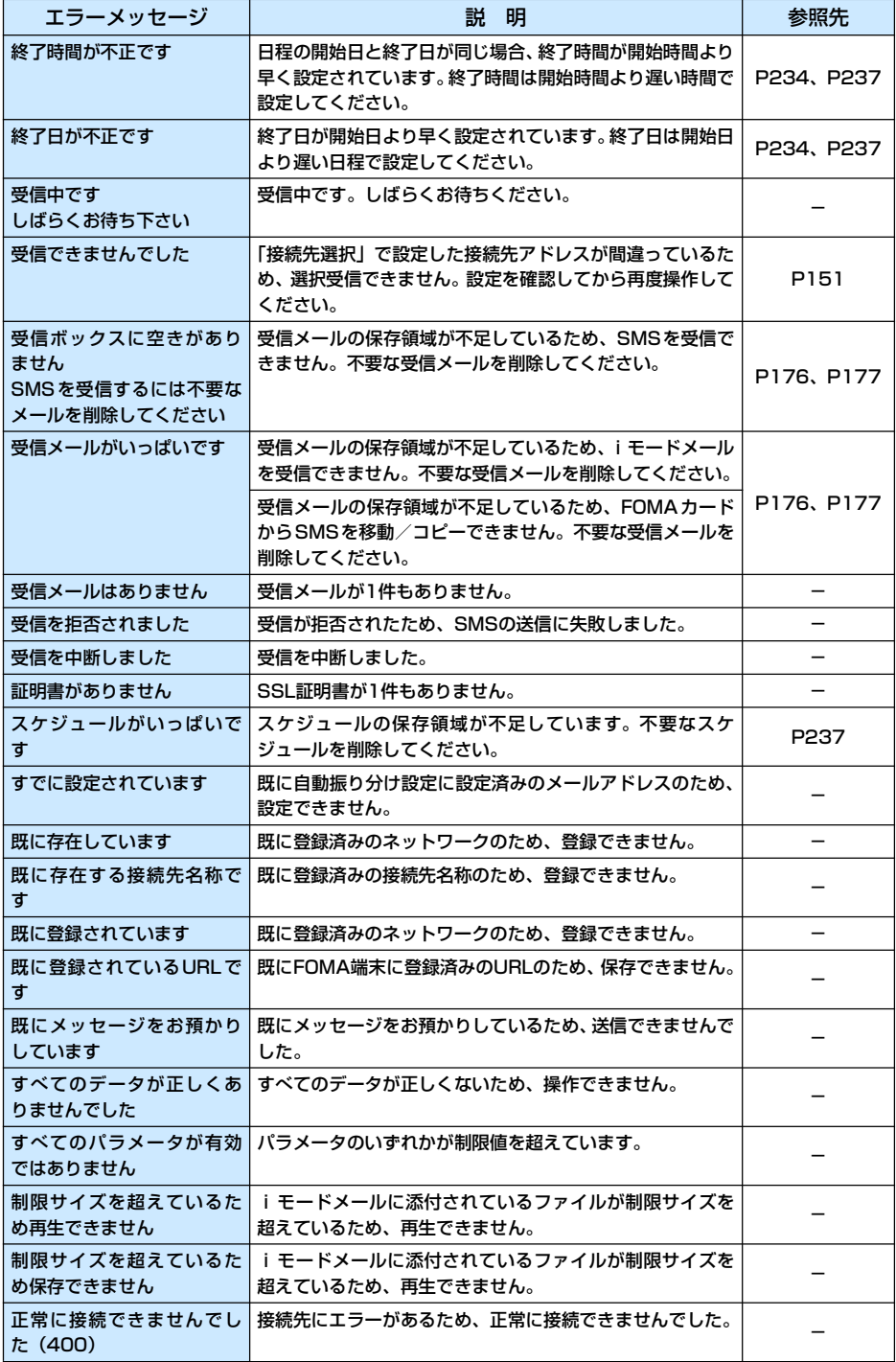

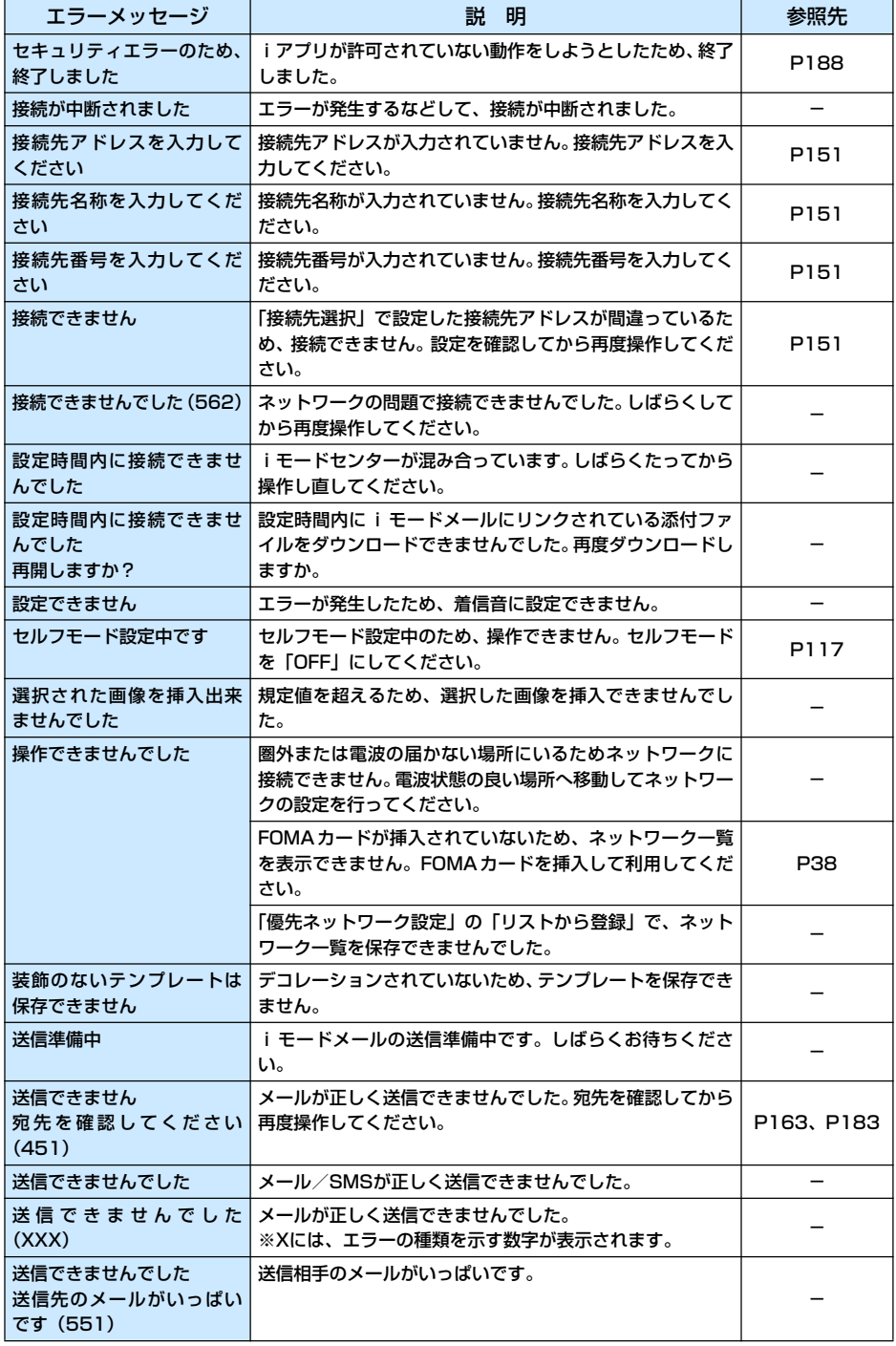

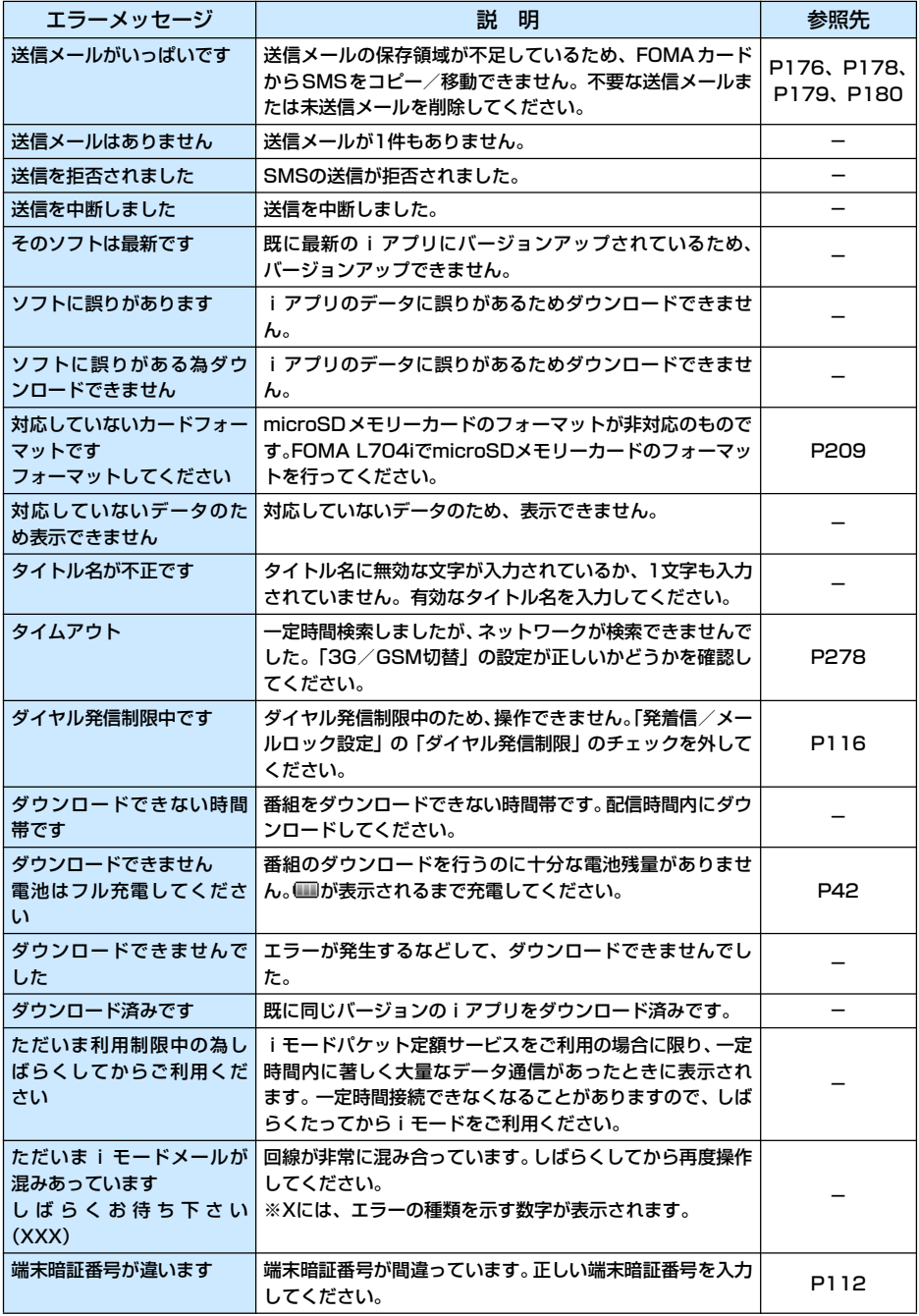

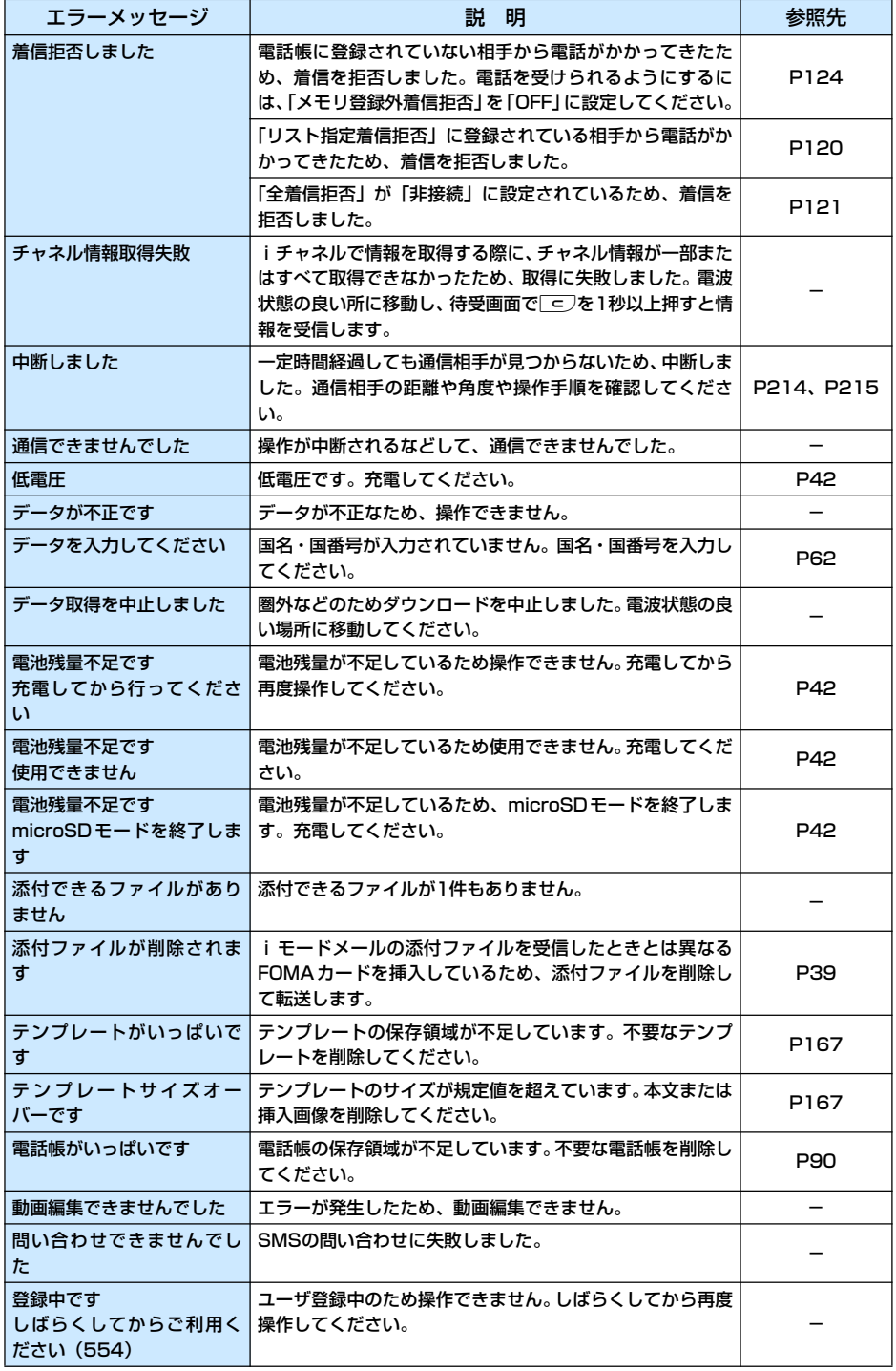

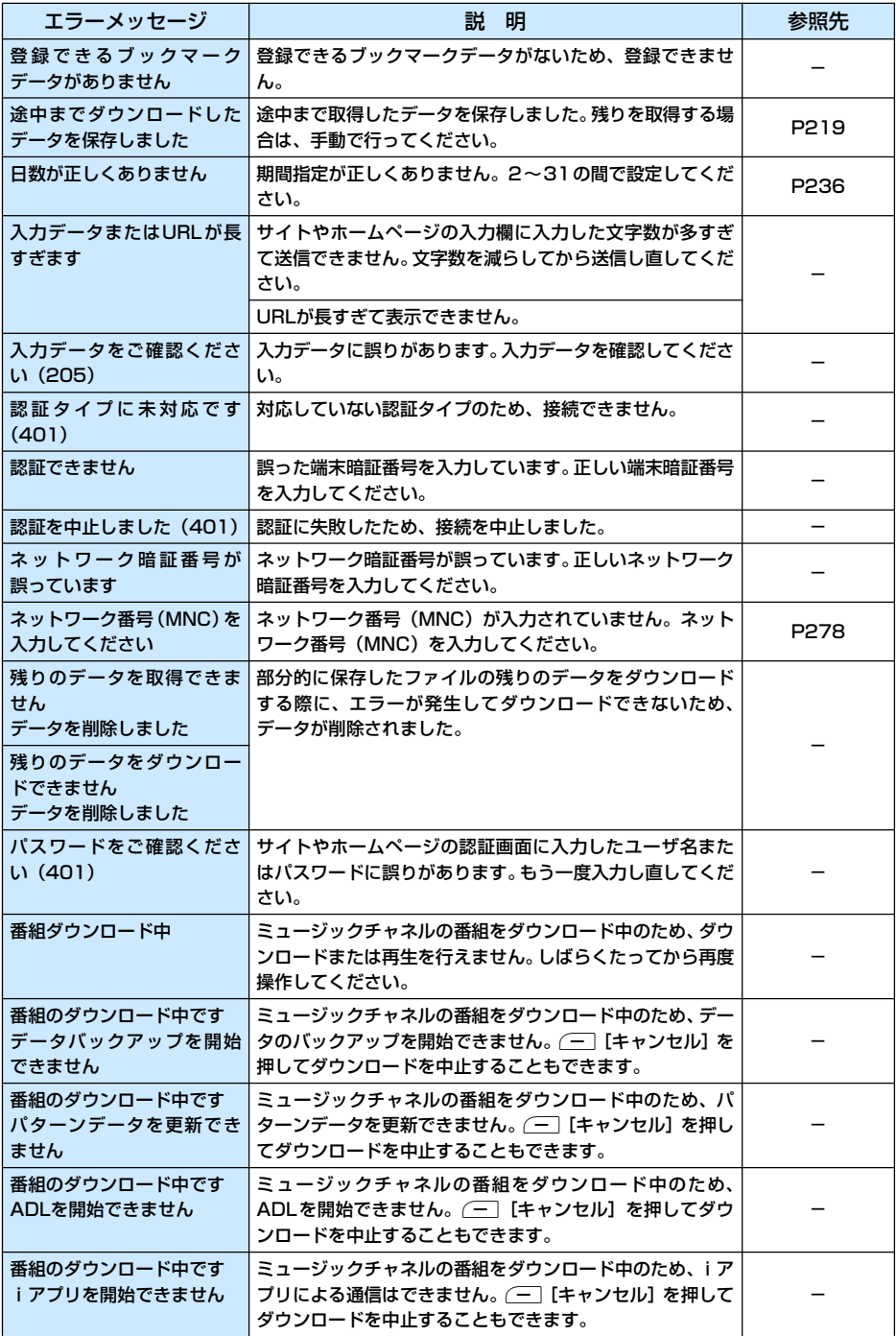

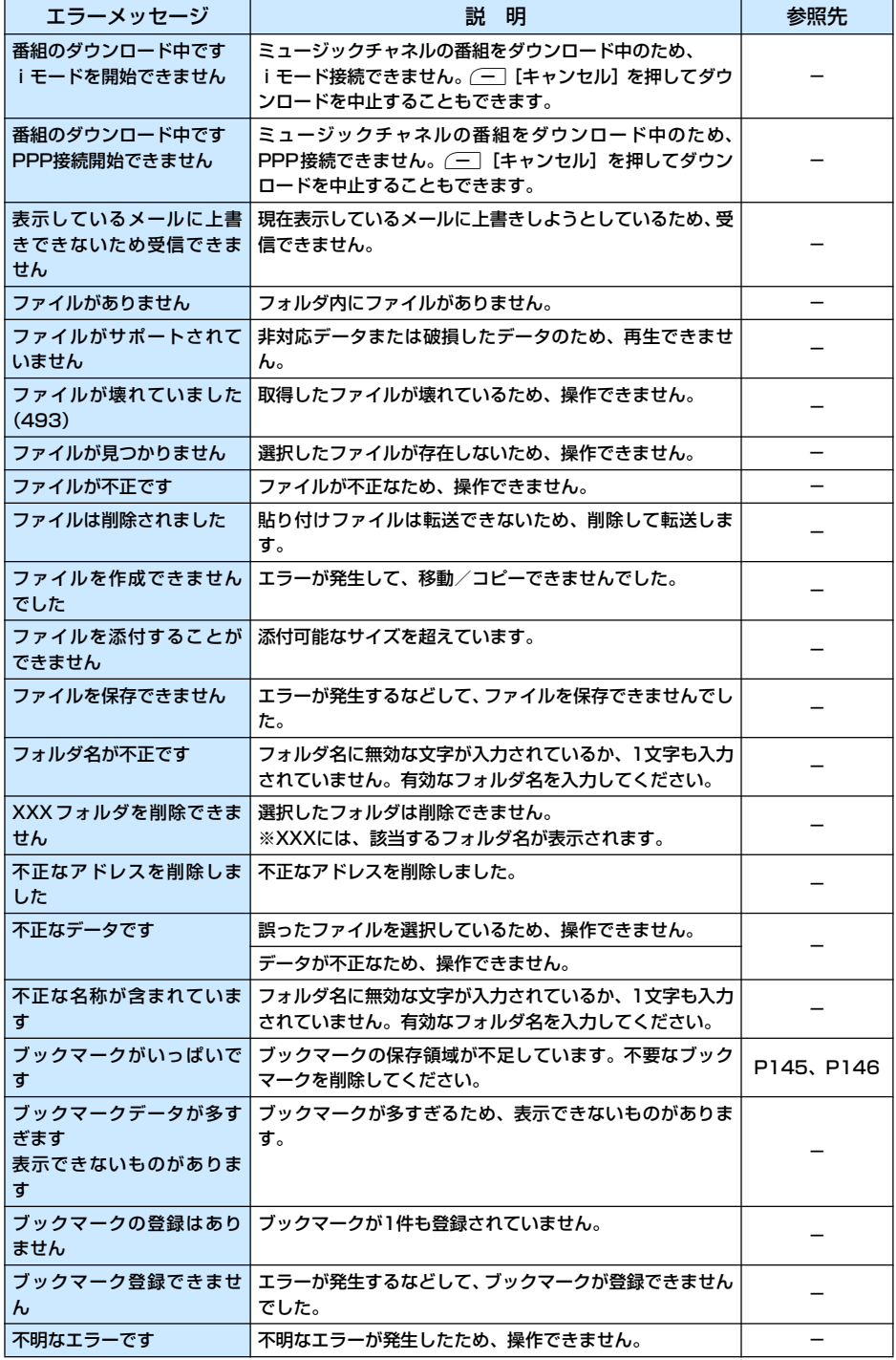

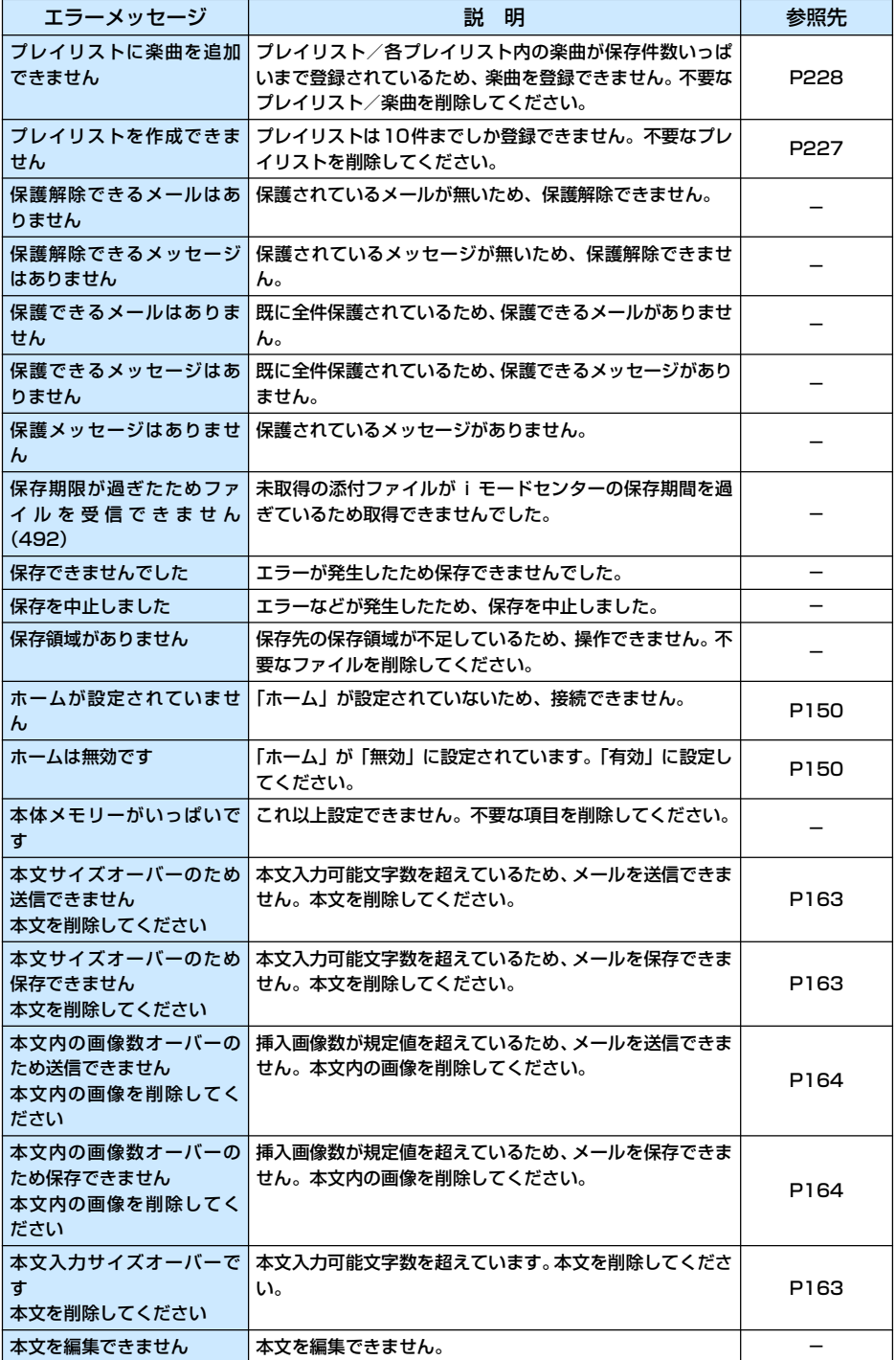

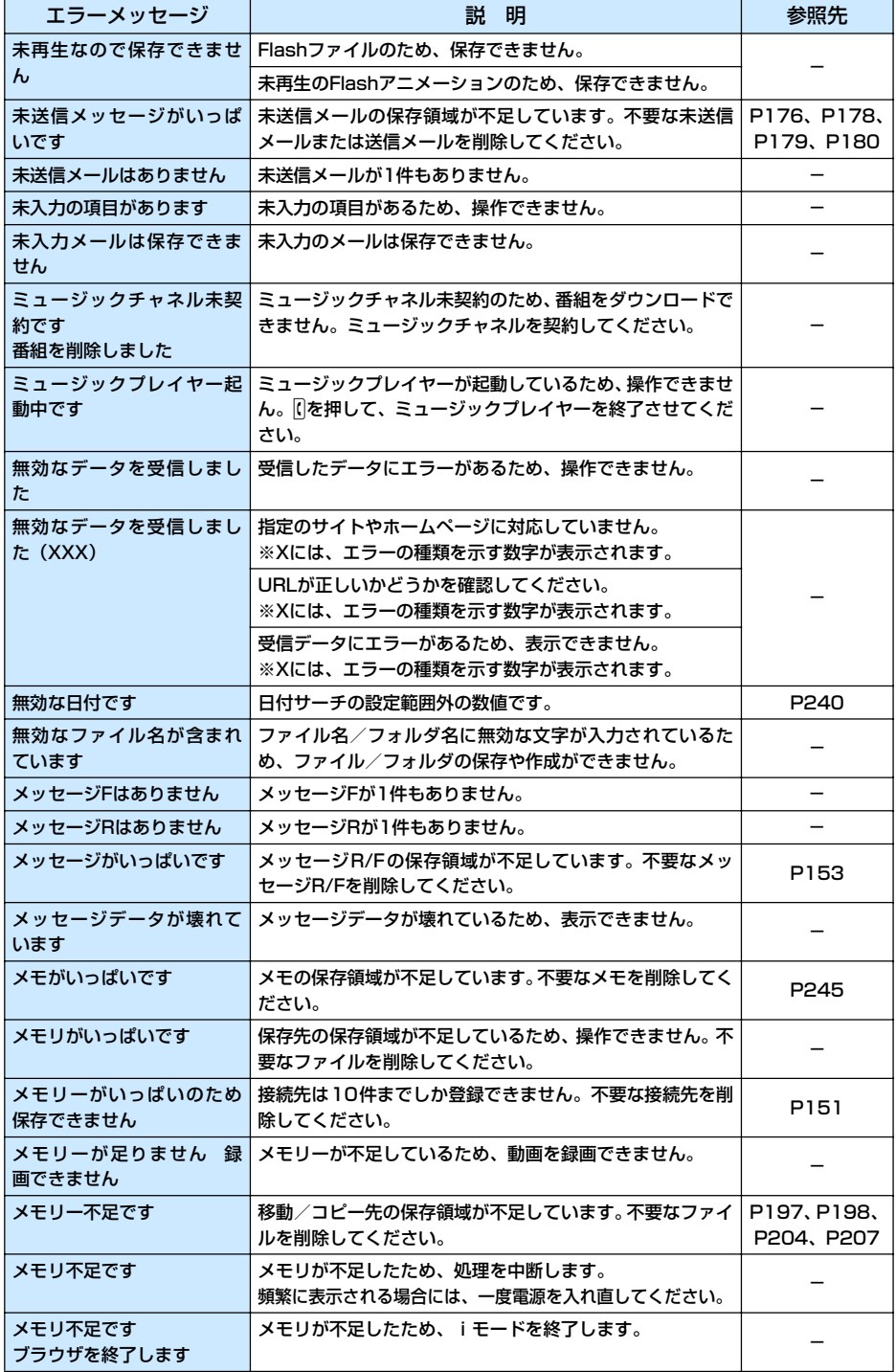

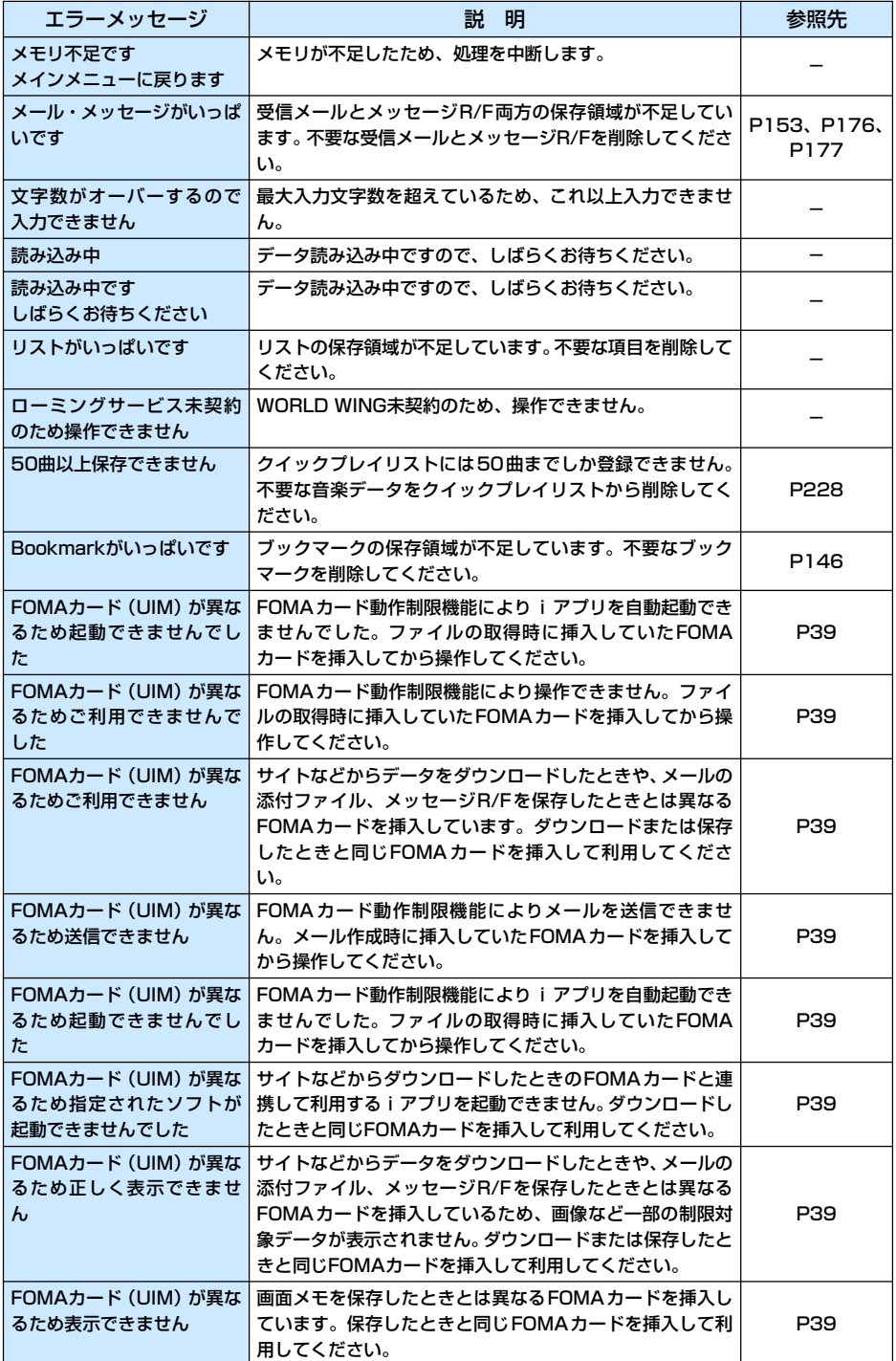

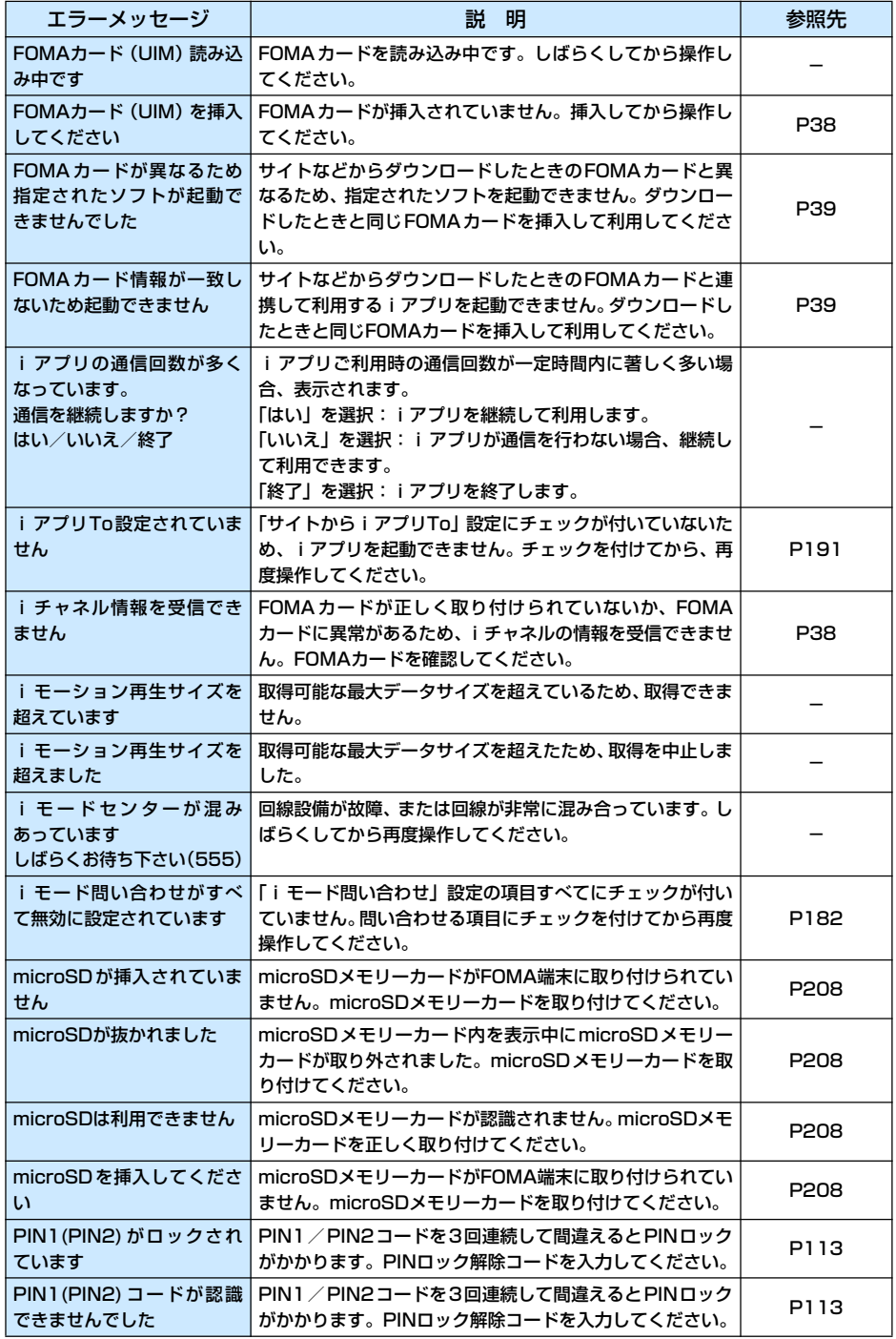

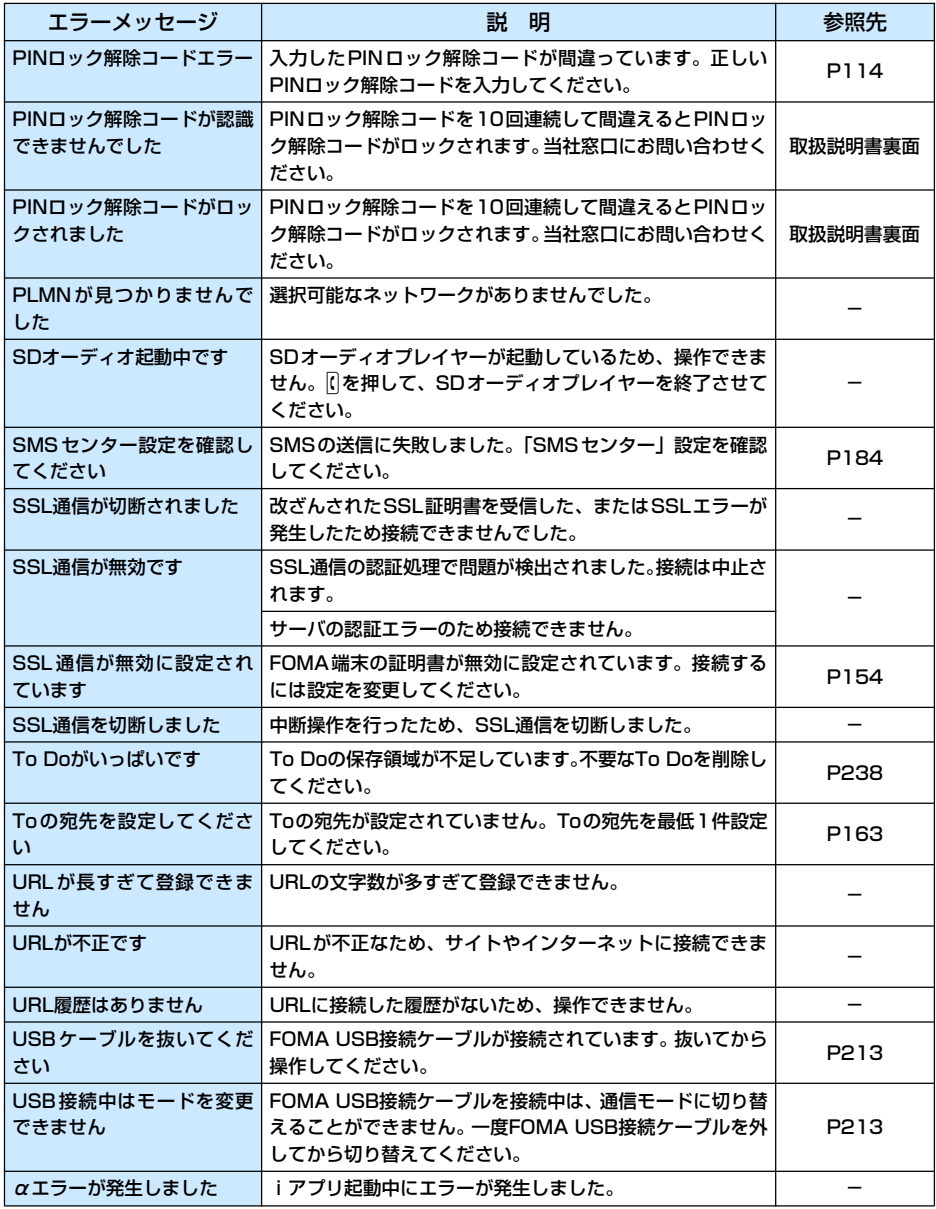

## 保証について

- FOMA端末をお買い上げいただくと、保証書がついていますので、必ずお受け取りください。記載内容および 「販売店名・お買い上げ日」などの記載事項をお確かめの上、大切に保管してください。必要事項が記載され ていない場合は、すぐにお買い上げいただいた販売店へお申し付けください。無料保証期間は、お買い上げ日 より1年間です。
- この製品は付属品を含め、改良のため予告なく製品の全部または一部を変更することがありますので、あらか じめご了承ください。
- FOMA端末の故障・修理やその他取り扱いによって電話帳などに登録された内容が変化・消失する場合があり ます。万一に備え、電話帳などの内容はメモなどに控えをお取りくださるようお願いします。また、FOMA 端末の修理などを行った場合、iモード・iアプリにてダウンロードした情報は、一部を除き著作権法により 修理済みのFOMA端末などに移行を行っておりません。
	- ※ 本FOMA端末は、電話帳などデータBOX内のデータをmicroSDメモリーカードに保存していただくことが できます。
	- ※ パソコンをお持ちの場合は、ドコモケータイdatalinkとFOMA 充電機能付USBケーブル 01(別売)また はFOMA USB接続ケーブル(別売)をご利用いただくことにより、電話帳などに登録された内容をパソコ ンに転送・保管していただくことができます。

## アフターサービスについて

### 調子が悪い場合は

修理を依頼される前に、この取扱説明書の「故障かな?と思ったら、まずチェック」を参照してお 調べください。それでも調子が良くないときは、取扱説明書裏面・故障お問い合わせ先にご連絡の 上、ご相談ください。

### お問い合わせの結果、修理が必要な場合

#### ドコモ指定の故障取扱窓口にご持参いただきます。ただし、故障取扱窓口の営業時間内の受付とな ります。また、ご来店時には必ず保証書をご持参ください。

#### ■ 保証期間内は

- 保証書の規定に基づき無料で修理を行います。
- 故障修理を実施の際は、必ず保証書をお持ちください。保証期間内であっても保証書の提示がないもの、お 客様のお取り扱い不良による故障・損傷などは有料修理となります。
- ドコモの指定以外の機器および消耗品の使用に起因する故障は、保証期間内であっても有料修理となりま す。
- お買い上げ後の液晶画面・コネクタなどの破損の場合は、有料修理となります。

#### ■ 次の場合は、修理できないことがあります

• 水濡れシールが反応している場合、試験の結果、水濡れ・結露・汗などによる腐食が発見された場合、およ び内部の基板が破損・変形している場合は修理できないことがありますので、あらかじめご了承願います。 なお、修理を実施できる場合でも保証対象外になりますので有料修理となります。

#### ■ 保証期間が過ぎたときは

• ご要望により有料修理いたします。

#### ■ 部品の保有期間は

• FOMA端末の補修用性能部品(機能を維持するために必要な部品)の最低保有期間は、製造打ち切り後4年 間を基本としております。ただし、故障箇所によっては修理部品の不足などにより修理できない場合もござ いますので、あらかじめご了承ください。また、保有期間が経過した後も、故障箇所によっては修理可能な ことがありますので、 取扱説明書裏面の・故障お問い合わせ先へお問い合わせください。

### お願い

- FOMA端末および付属品の改造はおやめください。
	- 火災・けが・故障の原因となります。
	- FOMA端末・FOMAカードは、電波の混信やネットワークの故障を防ぐため、法律により技術基準が定めら れており、技術基準を満たさないFOMA端末・FOMAカードは使用できません。
	- 改造が施された機器などの故障修理は、改造部分を元の状態に戻すことをご了承いただいた上でお受けいた します。ただし、改造の内容によっては故障修理をお断りする場合があります。
		- 以下のような場合は改造とみなされる場合があります。
		- ・ 液晶部やボタン部にシールなどを貼る
		- ・ 接着剤などによりFOMA端末に装飾を施す
		- ・ 外装などをドコモ純正品以外のものに交換するなど
	- 改造が原因による故障・損傷の場合は、保証期間内であっても有料修理となります。
- FOMA端末に貼付されている銘版シールは、はがさないでください。銘版シールには、技術基準を満たす証明 書の役割があり、銘版シールが故意にはがされたり、貼り替えられた場合など、銘版シールの内容が確認でき ないときは、技術基準適合の判断ができないため、故障修理をお受けできない場合がありますので、ご注意願 います。
- 各種機能の設定や積算通話時間などの情報は、FOMA端末の故障・修理やその他取り扱いによってクリア(リ セット)される場合があります。お手数をおかけしますが、この場合は再度設定を行ってくださるようお願い いたします。
- FOMA端末の下記の箇所に磁気を発生する部品を使用しています。キャッシュカードなど磁気の影響を受けや すいものを近づけますとカードが使えなくなることがありますので、ご注意ください。

使用箇所:スピーカー、受話口部

• FOMA端末が濡れたり湿気を帯びてしまった場合は、すぐに電源を切って電池パックを外し、お早めに故障取 扱窓口へご来店ください。ただし、FOMA端末の状態によっては修理できないことがあります。

### メモリダイヤル(電話帳機能)およびダウンロード情報などについて

- お客様ご自身で FOMA 端末などに登録された情報内容は、別にメモを取るなどして保管してくださるようお 願いいたします。情報内容の変化、消失に関し、当社は何らの義務を負わないものとし、一切の責任を負いか ねます。
- FOMA端末を機種変更や故障修理する際に、お客様が作成されたデータまたは外部から取り込まれたデータあ るいはダウンロードされたデータなどが変化・消失などする場合があります。これらについて当社は一切の責 任を負いません。また、当社の都合によりお客様のFOMA端末を代替品と交換することにより修理に代えさ せていただく場合がありますが、その際にはこれらのデータなどは一部を除き交換後の製品に移し替えること はできません。本FOMA端末はiモード公式サイトからダウンロードした画像・着信メロディを故障修理時に 限り移し替えます(一部移し替えできないコンテンツもあります。また故障の程度によっては移し替えができ ない場合があります)。

# **iモード故障診断サイトについて**

### ご利用中のFOMA端末において、メール送受信や画像・メロディのダウンロードなどが正常に動 作しているかを、お客様ご自身でご確認いただけます。

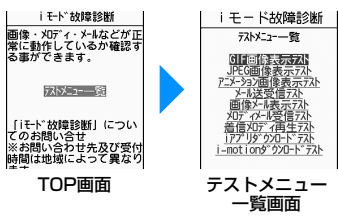

• 「iモード故障診断サイト」への接続方法 iモードサイト:iMenu▶お知らせ▶サービス·機能▶iモード▶iモード故障診断

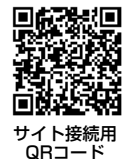

お知らせ

- iモード故障診断のパケット通信料は無料となります。 ※海外からのアクセスの場合は有料となります。
- FOMA端末の機種によりテスト項目は異なります。また、テスト項目は変更になることがあります。
- 各テスト項目で動作をご確認する際は、サイト内の注意事項をよくお読みになり、テストを行ってください。
- iモード故障診断サイトへの接続およびメール送信テストを行う際に、お客様のFOMA端末固有の情報(機種名 やメールアドレスなど)が自動的にサーバ(iモード故障診断サーバ)に送信されます。当社は送信された情報 をiモード故障診断以外の目的には利用いたしません。
- ご確認の結果、故障と思われる場合は、取扱説明書裏面の「故障お問い合わせ先」までお問い合わせください。

### ソフトウェア更新

## **ソフトウェアを更新する**

FOMA端末のソフトウェアを更新する必要があるかどうかをチェックし、必要な場合にはパケッ ト通信※を使ってソフトウェアをダウンロードして更新します。ソフトウェアの更新が必要な場合 は、ドコモのホームページおよびiMenuの「お知らせ」にてご案内させていただきます。 ソフトウェアを更新するには、「即時更新」と「予約更新」の2つの方法があります。

- 即時更新:更新したいときすぐに更新を行います。
- 予約更新:更新したい日時を予約すると、予約した日時に自動的にソフトウェアが更新されます。

※: ソフトウェア更新を行う場合のパケット通信料は無料です。

- i モード接続先をユーザ接続先に設定している場合もソフトウェア更新を行うことができます。
- ソフトウェア更新を行う際は、電池をフル充電しておいてください。
- ソフトウェア更新(ダウンロード、書き換え)には時間がかかることがあります。
- •「PIN1コードリクエスト」を「ON」に設定中にソフトウェア更新を実行すると、ソフトウェア書き換え終 了後の自動再起動時に、PIN1コード入力画面が表示されます。正しいPIN1コードを入力しないと、電話 の発信、着信、各種通信機能の操作ができません。
- ソフトウェア更新中は、電話の発信、着信、各種通信機能および、その他機能を利用することはできませ ん(ダウンロード中は音声着信が可能です)。
- ソフトウェア更新は、電波が強く、アンテナマークが3本表示されている状態で、移動せずに実行するこ とをおすすめします。ソフトウェアダウンロード中に電波状態が悪くなったり、ダウンロードが中止され た場合は、再度電波状態の良い場所でソフトウェア更新を行ってください。
- すでにソフトウェア更新済みの場合は、ソフトウェア更新のチェックを行った際に「更新の必要はありま せん」と表示されます。
- ソフトウェア更新後、表示されていたiモードセンター蓄積状態表示のアイコンは消えます。また、「メー ル選択受信設定」を「ON」に設定してある場合、ソフトウェア更新中にメールが届くと、ソフトウェア 更新後にメールがあることを通知する画面が表示されないことがあります。
- ソフトウェア更新の際、お客様のFOMA端末固有の情報(機種や製造番号など)が、自動的にサーバ(当 社が管理するソフトウェア更新用サーバ)に送信されます。当社は送信された情報を、ソフトウェア更新以 外の目的には利用いたしません。
- 次の場合はソフトウェア更新を実行できません。
- オールロック中
- 他の機能を実行しているとき
- 日付・時刻を設定していないとき
- FOMAカードが未挿入のとき
- 電池がフル充電されていないとき
- -「圏外」が表示されているとき
- 電源が入っていないとき
- 海外で利用しているとき

#### お知らせ

- ソフトウェア更新中は絶対に電池パックを外さないでください。更新に失敗することがあります。
- ソフトウェア更新は、携帯電話に登録された電話帳、カメラ画像、ダウンロードデータなどのデータを残したま ま行うことができますが、お客様の携帯電話の状態(故障・破損・水濡れなど)によってはデータの保護ができ ない場合がございますので、あらかじめご了承願います。 必要なデータはバックアップを取っていただくことをおすすめします(ダウンロードデータなどバックアップが取 れないデータがありますので、あらかじめご了承願います)。
- ソフトウェア更新に失敗した場合、「書換え失敗しました」と表示され、一切の操作ができなくなります。その場 合には、大変お手数ですがドコモ指定の故障取扱窓口までお越しいただきますようお願いいたします。

## ソフトウェア更新を起動する

FOMA端末のソフトウェアを更新する必要があるかどうかをチェックします。

## (一[メニュー]▶ ❶ (設定)▶「その他」▶「ソフトウェア更新」▶端末 暗証番号を入力

• 既にソフトウェア更新の予約がされている場合は、予約通知画面が表示されます。

## 9 各種確認画面の内容を確認して「OK」

• 通信を開始して問い合わせます。更新が必要な場合は、ソフトウェア更新確認画面が表示されます。

## すぐにソフトウェアを更新する

## ソフトウェア更新確認画面で「今すぐ更新 |▶ ダウンロード開始画面 で「OK」

• ダウンロードが開始され、完了するとソフトウェア書き換えの確認画面が表示されます。

## **2** [OK]

- ソフトの書き換えが開始され、完了するとソフトウェア更新完了画面が表示されます。
- 書き換え中はすべての操作が無効になります。

3 LOK]

## 日時を予約してソフトウェアを更新する

FOMA端末のソフトウェアを、日時を予約して更新します。

## ソフトウェア更新確認画面で「予約」

• 希望日時選択画面が表示されます。

## 2 日時を選択

- 設定された日時になると、自動的にソフトウェアの更新が行われます。
- 希望日時選択画面で「その他」を選択すると、希望日と更新可能な時間帯を個別に設定することが できます。

#### お知らせ

- ソフトウェア更新の予約では、サーバの時刻が表示されます。
- 他の機能を使用していると予約時刻になっても起動しないことがあるのでご注意ください。
- アラームなどが起動している場合には、ソフトウェア更新が起動されない場合があります。
- 予約が完了した後に「メモリー削除」(P248)を行うと、予約時刻になってもソフトウェア更新は起動しません。 再度ソフトウェア更新の予約を行ってください。

### スキャン機能

## **障害を引き起こすデータから携帯電話を守る**

まず初めに、パターンデータの更新を行い、パターンデータを最新にしてください。

サイトからのダウンロードやiモードメールなど外部からFOMA端末に取り込んだデータやプロ グラムについて、データを検知して、障害を引き起こす可能性を含むデータの削除やアプリケー ションの起動を中止します。

- チェックのためにパターンデータを使います。パターンデータは新たな問題が発見された場合に随時バージョ ンアップされますので、パターンデータを更新してください。→P329
- スキャン機能は、ホームページの閲覧やメール受信などの際に携帯電話に何らかの障害を引き起こすデータの 侵入から一定の防衛手段を提供する機能です。各障害に対応したパターンデータが携帯電話にダウンロードさ れていない場合、または各障害に対応したパターンデータが存在しない場合、本機能にて障害などの発生を防 ぐことができませんのであらかじめご了承ください。
- パターンデータは携帯電話の機種ごとにデータの内容が異なります。よって弊社の都合により端末発売開始後 3年を経過した機種向けパターンデータの配信は、停止することがありますのであらかじめご了承ください。

スキャン機能を設定する

お買い上げ時 スキャン機能設定:ON メッセージスキャン機能設定:ON

「ON」に設定すると、データやプログラムを実行する際、自動的にチェックします。

## (一)[メニュー]▶ ①(設定)▶「ロック/セキュリティ」▶「スキャン 機能 |▶「スキャン機能設定」

## <mark>つ</mark> 「スキャン機能設定」/「メッセージスキャン機能設定」▶「ON」/ 「OFF」

スキャン機能設定 : 「ON」に設定すると、障害を引き起こすデータを検出した場合に、5 段階の警告レベルで表示されます。→P330

メッセージスキャン機能設定:「ON」に設定すると、SMSに電話番号やURLが記載されている場合、 そのSMSを最初に表示するとき、電話番号やURLが記述されている旨 をお知らせする画面が表示されます。

## パターンデータを更新する

## (一)[メニュー]▶ ①(設定)▶「ロック/セキュリティ」▶「スキャン 機能」▶「パターンデータ更新」▶「はい」▶「はい」

更新が開始されます。更新が終了すると完了をお知らせする画面が表示されます。

• パターンデータが最新の場合は、最新をお知らせする画面が表示されます。

 $\textcircled{*}$ [OK]

### お知らせ

- パターンデータ更新の際、お客様の携帯電話端末固有の情報(機種や製造番号)が、自動的にサーバ(当社が管 理するスキャン機能用サーバ)に送信されます。当社は送信された情報をスキャン機能以外の目的には利用いた しません。
- FOMA端末の時計を正しく設定しておいてください。
- 次の場合はパターンデータを更新できません。
	- 日付/時刻を設定していないとき 電池残量が少ないとき<br>- FOMAカードが未挿入のとき 圏外にいるとき
	- FOMAカードが未挿入のとき
- 
- 
- 通話中 ・・・・・・・・・・・・・・・ 他の機能が動作中
- セルフモード中 ‐オールロック中
	- パソコンなどの外部機器と接続中

#### パターンデータを自動的に更新するには

パターンデータを最新の状態に保つように自動的に更新するようにできます。スキャン機能画面で「自動更新設定」 ▶「有効」▶「はい」を選択します。

## スキャン結果の表示について

### 障害を引き起こす可能性があるデータを検出した場合は、警告レベルを示す画面が表示されます。

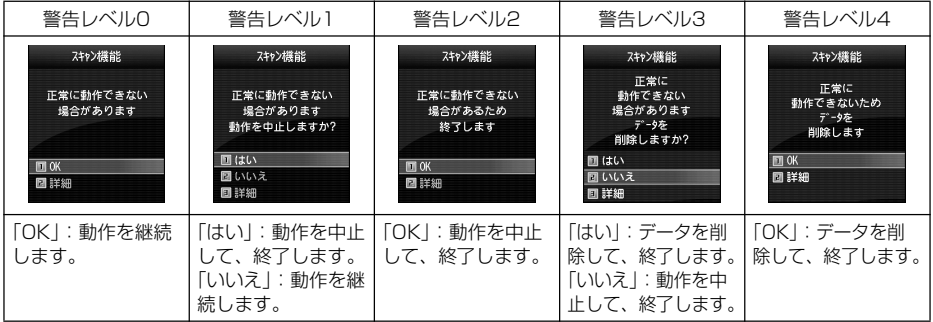

#### お知らせ

• スキャン結果によっては、上記画面と表示が異なる場合があります。

#### ■ スキャンされた問題要素の表示について

警告レベルを示す画面で「詳細」を選択すると、右のような問題要素の一覧画面が表示 されます。

- 検出されたデータの種類によっては、「詳細」が表示されない場合があります。
- 問題要素が6件以上検出された場合は、6件目以降の問題要素の表示は省略され、合計 件数のみ表示されます。

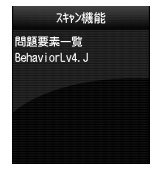

## パターンデータのバージョンを確認する

**( - [メニュー]▶ ①**(設定)▶「ロック/セキュリ ティ|▶「スキャン機能 |▶「バージョン表示」

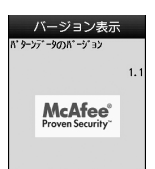

# **主な仕様**

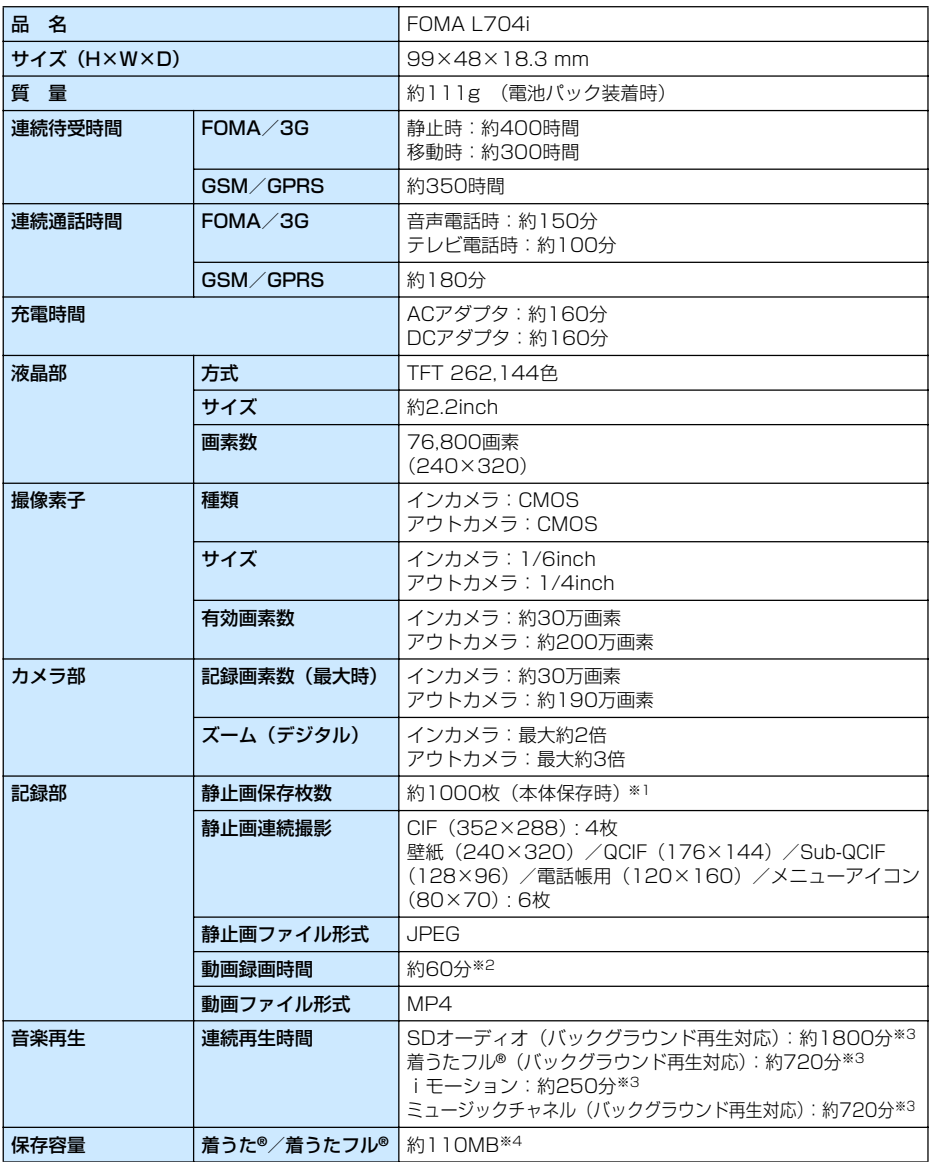

※1:画像サイズ:128×96 画質:標準 ファイルサイズ:10K

- ※2:記録サイズ、画質、および撮影する映像によって異なります。
- ※3:ファイル形式:AAC形式
- ※4:ミュージックチャネルと共有
- 連続通話時間とは、電波を正常に送受信できる状態で通話に使用できる時間の目安です。
- 連続待受時間とは、電波を正常に受信できる状態で移動したときの時間の目安です。なお、電池の充電状態、 機能設定状況、気温などの使用環境、利用場所の電波状態(電波が届かないか、弱い場所など)などにより、 待受時間は約半分程度になることがあります。iモード通信を行うと通話(通信)・待受時間は短くなります。 また、通話やiモード通信をしなくてもiモードメールを作成、ダウンロードしたiアプリやiアプリ待受画 面を起動、データ通信、マルチアクセスの実行、カメラの使用、動画やメロディの再生などを行うと、通話 (通信)・待受時間は短くなります。
- 静止時の連続待受時間とは、FOMA端末を閉じ、電波を正常に受信できる静止状態での平均的な利用時間です。
- 移動時の連続待受時間とは、FOMA端末を閉じ、電波を正常に受信できるエリア内で「静止」「移動」と「圏外」 を組み合わせた状態での平均的な利用時間です。
- 充電時間は、FOMA端末の電源を切って、電池パックが空の状態から充電したときの目安です。FOMA端末の 電源を入れて充電した場合、充電時間は長くなります。

## **FOMA端末に保存/保護できる件数**

各データの最大保存件数/最大保護件数は、FOMA端末に保存されているデータ量や、メモリ使 用量により異なります。

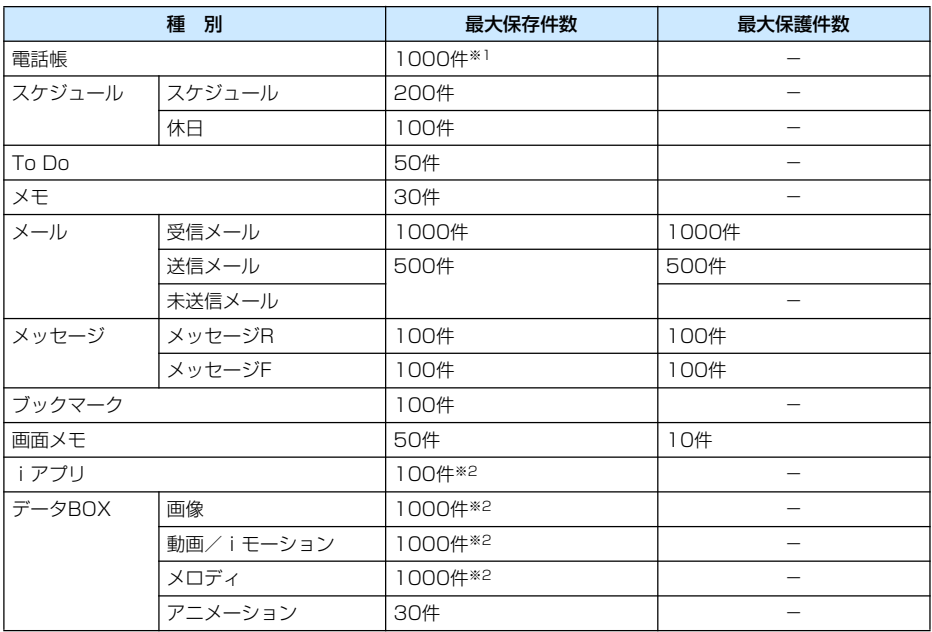

※1:50件までFOMAカードに保存できます。

※2:お買い上げ時に登録されているデータを含みます。

## 携帯電話の比吸収率 (SAR) について

この機種FOMA L704iの携帯電話機は、国が定めた電波の人体吸収に関する技術基準に適合して います。この技術基準は、人体頭部のそばで使用する携帯電話機などの無線機器から送出される電 波が人間の健康に影響を及ぼさないよう、科学的根拠に基づいて定められたものであり、人体側頭 部に吸収される電波の平均エネルギー量を表す比吸収率(SAR:Specific Absorption Rate) について、これが2W/kg※の許容値を超えないこととしています。この許容値は、使用者の年齢 や身体の大きさに関係なく十分な安全率を含んでおり、世界保健機関(WHO)と協力関係にある 国際非電離放射線防護委員会(ICNIRP)が示した国際的なガイドラインと同じ値になっています。 すべての機種の携帯電話機は、発売開始前に、電波法に基づき国の技術基準に適合していることの 確認を受ける必要があります。この携帯電話機FOMA L704iのSARの値は0.398W/kgです。 この値は、財団法人テレコムエンジニアリングセンターによって取得されたものであり、国が定め た方法に従い、携帯電話機の送信電力を最大にして測定された最大の値です。個々の製品によって SARに多少の差異が生じることもありますが、いずれも許容値を満足しています。また、携帯電 話機は、携帯電話基地局との通信に必要な最低限の送信電力になるよう設計されているため、実際 に通話している状態では、通常SARはより小さい値となります。なお、本機のSARの値は、ご利 用いただけます各国の許容値も満足しております。 SARについて、さらに詳しい情報をお知りになりたい方は、下記のホームページをご参照くださ

い。

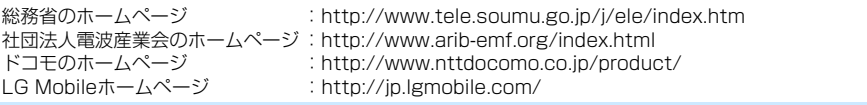

※:技術基準については、電波法関連省令(無線設備規則第14条の2)で規定されています。

## Radio Frequency (RF) Signals

THIS MODEL PHONE MEETS THE U.S. GOVERNMENT'S REQUIREMENTS FOR EXPOSURE TO RADIO WAVES

Your wireless phone contains a radio transmitter and receiver. Your phone is designed and manufactured not to exceed the emission limits for exposure to radio frequency (RF) energy set by the Federal Communications Commission of the U.S. Government. These limits are part of comprehensive guidelines and establish permitted levels of RF energy for the general population. The guidelines are based on standards that were developed by independent scientific organizations through periodic and thorough evaluation of scientific studies.

The exposure standard for wireless mobile phones employs a unit of measurement known as the Specific Absorption Rate (SAR). The SAR limit set by the FCC is 1.6W/kg.\* Tests for SAR are conducted using standard operating positions accepted by the FCC with the phone transmitting at its highest certified power level in all tested frequency bands. Although the SAR is determined at the highest certified power level, the actual SAR level of the phone while operating can be well below the maximum value. This is because the phone is designed to operate at multiple power levels so as to use only the power required to reach the network. In general, the closer you are to a wireless base station antenna, the lower the output.

Before a phone model is available for sale to the public, it must be tested and certified to the FCC that it does not exceed the limit established by the U.S. government-adopted requirement for safe exposure. The tests are performed on position and locations (for example, at the ear and worn on the body) as required by FCC for each model. The highest SAR value for this model phone as reported to the FCC when tested for use at the ear is 0.202W/kg, and when worn on the body, is 0.096W/kg. (Body-worn measurements differ among phone models, depending upon available accessories and FCC requirements). While there may be differences between the SAR levels of various phones and at various positions, they all meet the U.S. government requirement.

The FCC has granted an Equipment Authorization for this model phone with all reported SAR levels evaluated as in compliance with the FCC RF exposure guidelines. SAR information on this model phone is on file with the FCC and can be found under the Display Grant section at http://www.fcc.gov/oet/fccid after search on FCC ID BEJL704I.

For body worn operation, this phone has been tested and meets the FCC RF exposure guidelines when used with an accessory designated for this product or when used with an accessory that contains no metal and that positions the handset a minimum of 2.5 cm from the body.

In the United States, the SAR limit for wireless mobile phones used by the public is 1.6 watts/kg (W/kg) averaged over one gram of tissue. SAR values may vary depending upon national reporting requirements and the network band.

## Declaration of Conformity

The product"FOMA L704i"is declared to conform with the essential requirements of European Union Directive 1999/5/EC Radio and Telecommunications Terminal Equipment Directive 3.1(a), 3.1(b) and 3.2.

This mobile phone complies with the EU requirements for exposure to radio waves.

Your mobile phone is a radio transceiver, designed and manufactured not to exceed the SAR\* limits\*\* for exposure to radio-frequency (RF) energy, which SAR\* value, when tested for compliance against the standard was 0.413W/kg. While there may be differences between the SAR\* levels of various phones and at various positions, they all meet\*\*\* the EU requirements for RF exposure.

- \* The exposure standard for mobile phones employs a unit of measurement known as the Specific Absorption Rate, or SAR.
- \*\* The SAR limit for mobile phones used by the public is 2.0 watts/kilogram (W/kg) averaged over ten grams of tissue, recommended by The Council of the European Union. The limit incorporates a substantial margin of safety to give additional protection for the public and to account for any variations in measurements.
- \*\*\* Tests for SAR have been conducted using standard operating positions with the phone transmitting at its highest certified power level in all tested frequency bands. Although the SAR is determined at the highest certified power level, the actual SAR level of the phone while operating can be well below the maximum value. This is because the phone is designed to operate at multiple power levels so as to use only the power required to reach the network. In general, the closer you are to a base station antenna, the lower the power output.

## Important Safety Information

#### AIRCRAFT

Switch off your wireless device when boarding an aircraft or whenever you are instructed to do so by airline staff. If your device offers a 'flight mode' or similar feature consult airline staff as to whether it can be used on board.

#### DRIVING

Full attention should be given to driving at all times and local laws and regulations restricting the use of wireless devices while driving must be observed.

#### HOSPITALS

Mobile phones should be switched off wherever you are requested to do so in hospitals, clinics or health care facilities. These requests are designed to prevent possible interference with sensitive medical equipment.

#### PETROL STATIONS

Obey all posted signs with respect to the use of wireless devices or other radio equipment in locations with flammable material and chemicals. Switch off your wireless device whenever you are instructed to do so by authorized staff.

#### INTERFERENCE

Care must be taken when using the phone in close proximity to personal medical devices, such as pacemakers and hearing aids.

#### Pacemakers

Pacemaker manufacturers recommend that a minimum separation of 15cm be maintained between a mobile phone and a pacemaker to avoid potential interference with the pacemaker. To achieve this use the phone on the opposite ear to your pacemaker and do not carry it in a breast pocket.

#### Hearing Aids

Some digital wireless phones may interfere with some hearing aids. In the event of such interference, you may want to consult your hearing aid manufacturer to discuss alternatives.

#### For other Medical Devices:

Please consult your physician and the device manufacturer to determine if operation of your phone may interfere with the operation of your medical device.

# **輸出管理規制について**

本製品及び付属品は、日本輸出国管理規制(「外国為替及び外国貿易法」及びその関連法令)の適 用を受ける場合があります。また米国再輸出規制(Export Administration Regulation)の適 用を受けます。本製品及び付属品を輸出及び再輸出する場合は、お客様の責任及び費用負担におい て必要となる手続きをお取りください。詳しい手続きについては経済産業省または米国商務省へお 問合せください。

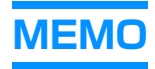

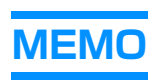